# $\text{LATF} \times 2\varepsilon$

# Товч заавар

Hubert Partl, Elisabeth Schlegl, Irene Hyna Орос хэлнээс орчуулсан Д. Дорж\*

редакторласан: Ш. Наранцэцэг<sup>†</sup> O. Corff‡

LAT<sub>F</sub>X бол текст болон математикийн томъёо агуулсан эрдэм шинжилгээний нийтлэл бэлтгэхэд зориулагдсан систем юм. Түүнчлэн энэ системийг энгийн захианаас эхлээд ном хүртэлх бусад олон зүйлийн баримт бэлтгэхэд ашиглаж болно. Тус товч заавар нь  $\text{LTr} X2_{\epsilon}$  хувилбар дээр суурилах бөгөөд LATEX-ын ихэнх хавсралтуудад таарна. LATEXын бүрэн зааврыг нь  $MT$ <sub>F</sub>X-Manual [1]-ээс олж үзэж болно. LAT<sub>F</sub>X-ийг олонхи ТБМ ба бичил компьютерт суурилуулсан байдаг. Тус ажилд IBM PC маягийн компьютерт зориулан Stuttgart-ын их сургуулийн E. Mattes-ын боловсруулж гаргасан ЕМТ<sub>Е</sub>Х хувилбар дээр тулгуурласан MonTEX хэрэглэсэн юм. Тус программын Монгол хувилбар болох MonTEX-ийг Oliver Corff зохиосон болно.

 $^\dagger$ Шинжлэх Ухааны Академийн Информатикийн Хүрээлэн

<sup>\*</sup>Шинжлэх Ухааны Академийн Хэл Зохиолын Хүрээлэн

 $^{\ddagger}$ DFG (Герман Эрдэм Шинжилгээний Нийгэмлэг)-ийн шугамаар Монголын Шинжлэх Ухааны Академийн Хэл Зохиол, Информатикийн Хүрээлэнд ажиллаж байна.

Тухайн зааврын баримтын гарчиг, зураг, хүснэгт г. м. бусад материал xийхэд MonTFX-ийн үндсэн командуудыг ашиглан бэлтгэгдсэн юм. Н. Глонти ба А. Самарин нарын кирилл үсгийн шрифтийн үндсэн дээр MonTEX-ийн кирилл үсгийн шрифтийг боловсруулсан болно. П. Б. Загретдинов ба И. А. Маховая нарын Герман хэлнээс орчуулсан «LATEX краткое руководство»- $r^1$  үндэс болгон тус товч зааврыг гаргасан юм.

Тус зааврыг улам боловсронгуй болгох талаар дараах хаягаар санал xүсэлтээ явуулж болно:

E-mail: corff@zedat.fu-berlin.de

 $1$  CyrTUG (Кирилл Үсгээр ТEX Хэрэглэгчдийн Групп) боловсруулсан.

# $\Gamma$ арчиг

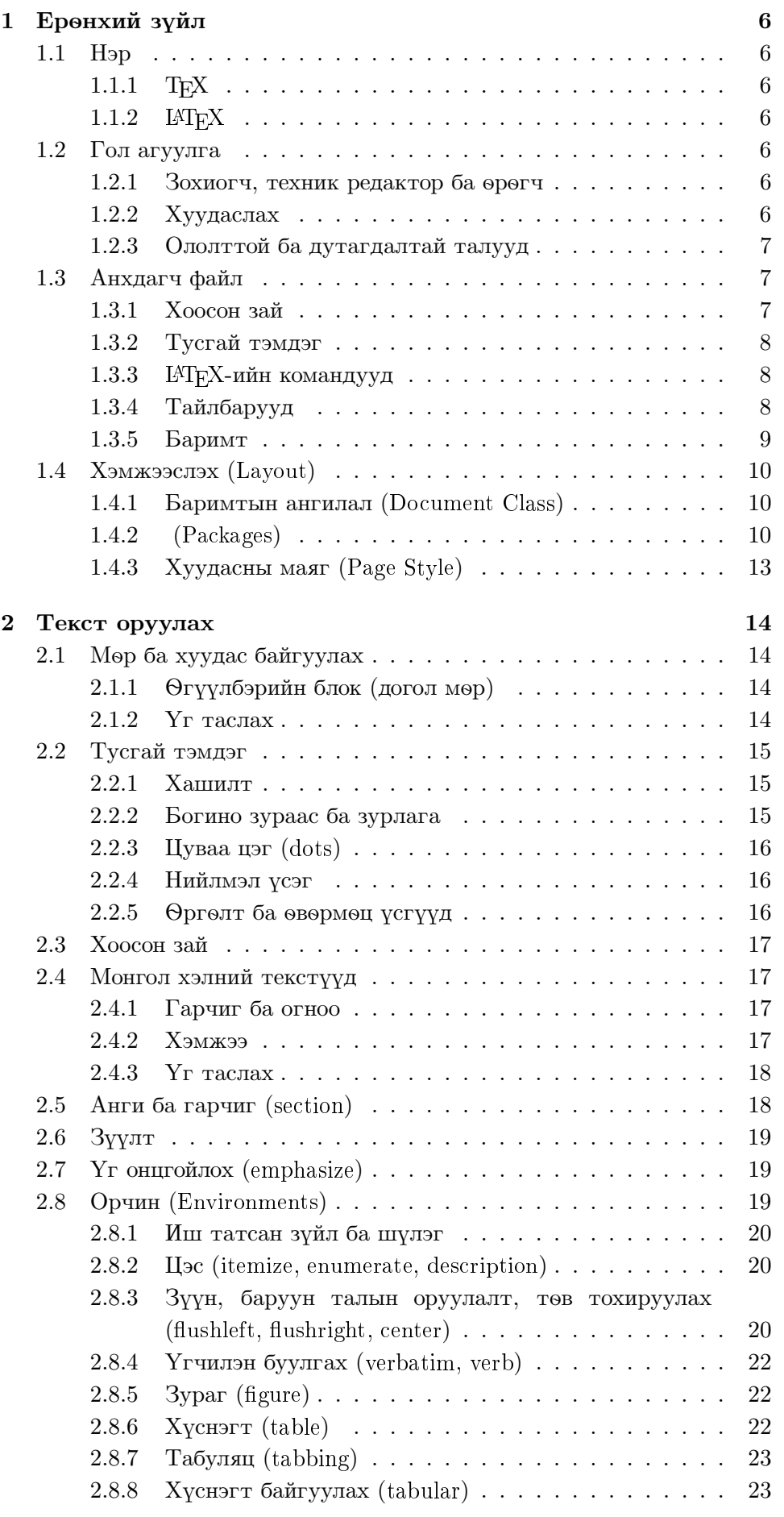

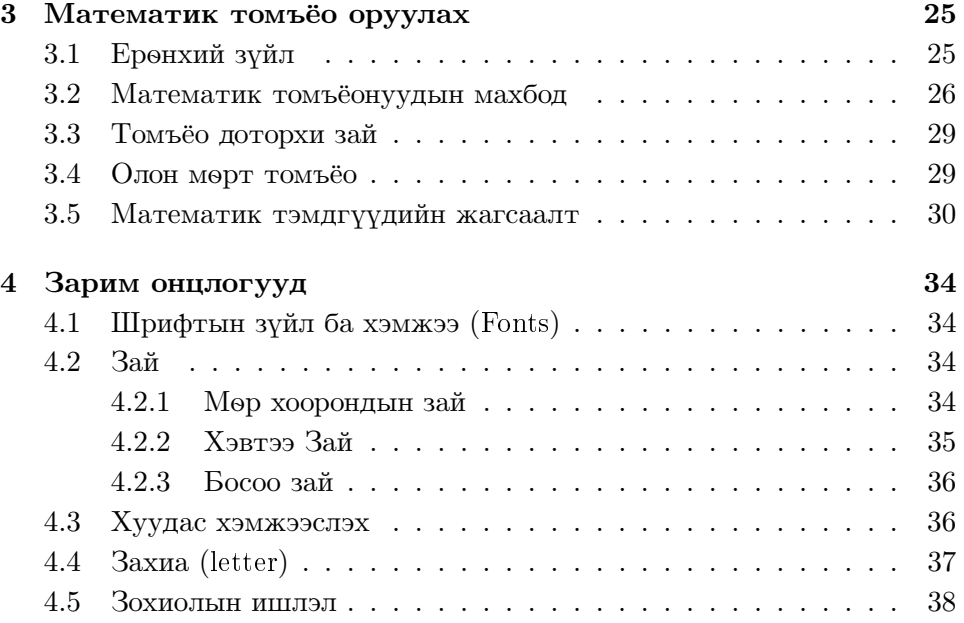

# Зургийн жагсаалт

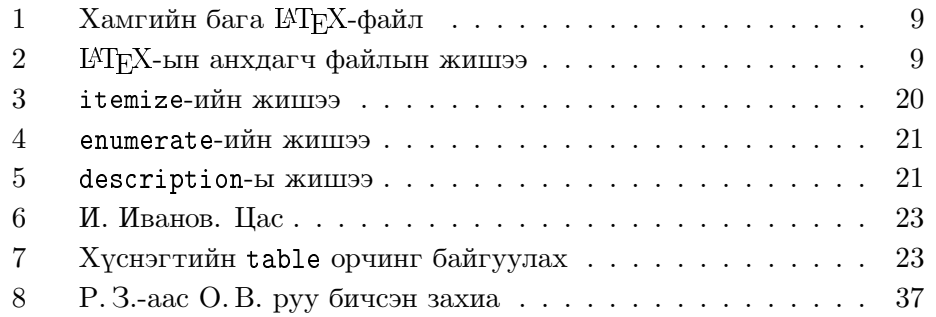

# Xүснэгтийн жагсаалт

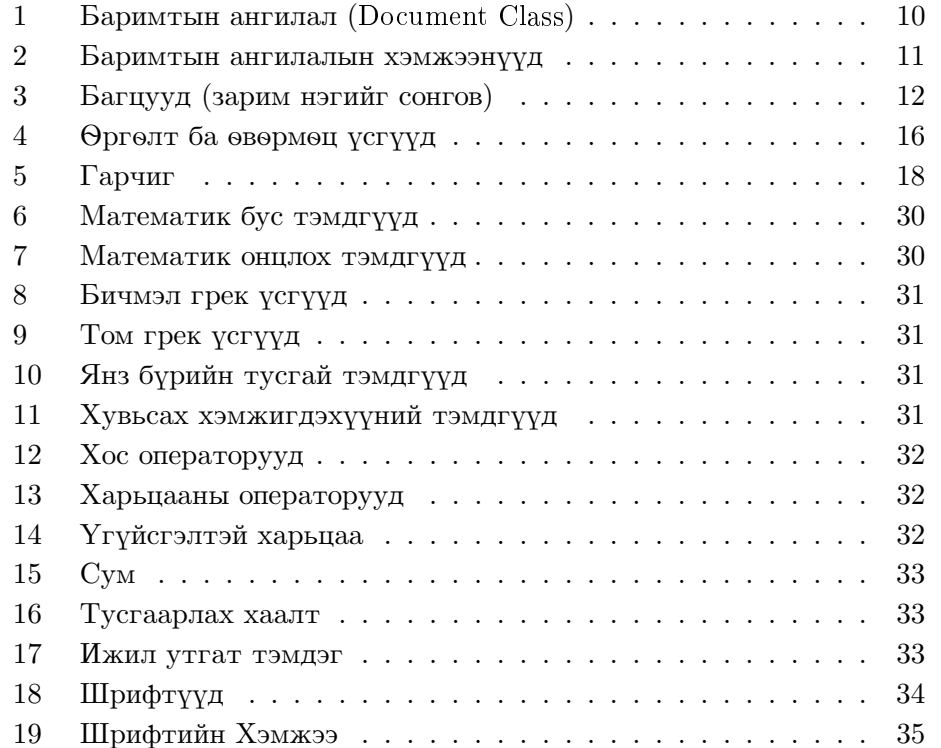

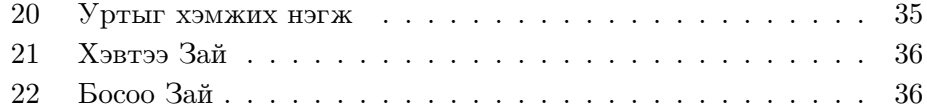

# 1 Eрөнхий зүйл

### $1.1$  H<sub>3p</sub>

# 1.1.1 T<sub>F</sub>X

TEX-ийг орос «тех» үгтэй адил дуудах бөгөөд «ТЕХ» хэмээн бичиж болно. ТEX нь профессор Donald E. Knuth-ын  $[2]$  текст болон математикийн томъёо оруулах ба хэвлэхэд зориулсан программ юм.

# 1.1.2 LAT<sub>F</sub>X

LATEX-ийг «ла-тех» буюу «лей-тех» хэмээн дуудах бөгөөд «LATEX» гэж тэмдэглэж болно. Энэ нь ТЕХ-ийн тусламжтай бичсэн Лэсли Лампортын их багц программ юм. Тус программ нь өөрийн бичсэн зүйлийг бэлэн хэмжээсүүдийг ашиглан хялбар аргаар оруулж хэвлэлийн түвшинд хэвлэх боломжийг олгоно.

#### 1.2 Гол агуулга

#### 1.2.1 Зохиогч, техник редактор ба өрөгч

Зохиогч нь голдуу өөрийн бичсэн зүйлээ бичгийн машинаар бичиж хэвлэлийн газарт өгдөг. Үүний дараа техник редактор хэвлэл чимэглэлийн асуудлуудыг шийдэж (мөрний урт, шрифтын төрөл, гарчгийн өмнөх ба дараах зай г. м.) өрөгчид зохих заавар өгдөг.

Төсөөлж хэлэхэд LATEX нь техник редактор, ТЕХ нь өрөгчийн үүргийг зэрэг гүйцэтгэдэг байна. Техник редактор нь зохиогчийн санааг (Ж: бүлгийн гарчиг, ишлэл, жишээ, томъёо...) бичмэлийн aгуулга болон ихэнхи тохиолдолд өөрийн мэдлэгт тулгуурлан танин мэддэг. Харин LATEX программ болохоор текстийн логик бүтэцийн тухай нэмэлт мэдээлэл шаарддаг. Уг мэдээллүүдийг текст доторхи командын хэлбэрээр оруулна. Оруулж буй ажлын үр дүнг шууд дэлгэц дээр харуулдаггүй учир энэ арга нь Wordstar, ChiWriter мэтийн текст боловсруулах программуудаас ялгаатай болно. Дэлгэц дээрээс хуудсанд бичигдэх ёстой зүйлийг шууд харж болох эдгээр системуудыг WY-SIWYG ("What You See Is What You Get") хэмээн нэрлэдэг.

LAT<sub>F</sub>X-ийг ашиглан зохиогч нь анхдагч файлыг оруулах үедээ өөрийн гарах ёстой үр дүнг шууд хардаггүй юм. Гэхдээ тэрээр тодорхой программуудыг ашиглан өөрийн оруулсан материалыг хувиргаж туршилт маягаар дэлгэц дээрээс хэвлэлийн үр дүнгээ ямагт харж болох бөгөөд анхдагч файлыг засварлаж ажлаа цааш нь үргэлжлүүлж болно.

### 1.2.2 Хуудаслах

Хуудаслах нь тодорхой мэдлэг шаардсан голдуу гар ажиллагаа ихтэй ажил юм. Туршлагагүй зохиогчид текстийг хуудаслах үед бүдүүлэг алдаа гаргах нь түгээмэл байдаг. Олонхи мэргэжлийн бус улсууд ном хуудаслахыг гоо зүйн асуудалтай нягт холбож үздэг. Ном хэвлэлийн гадаад үзэмжийн талаасаа мүүгүй харагдаж байвал сая шаардлага хангасан сайн хуудаслагдсан ном болсон хэмээн тэд үзэх нь олонтаа. Гэвч ном музейн үзмэр биш бөгөөд унших зориулалттай хэвлэгдэж байдаг

учир түүнийг ухаархуяа хялбар, уншихад дөхөмтэй байх шаардлагыг гадаад үзэмжээсээ илүү голлосон байх ёстой.

Жишээ нь шрифтын хэмжээ ба гарчгийн дугаарыг тус номын бүлэг болон зүйлийг хялбар харагдахаар сайтар бодож боловсруулсан байх хэрэгтэй. Мөрний урт нь ч уншигчийн нүдийг чилээхгүй байх нь ихээхэн ач холбогдолтой байдаг. Дээр дурьдсан текстийн редакторуудын тусламжтай зохиогчид гоо зуйн талыг бараг хангасан зуйлийг гаргадаг ч эдгээр нь бүтцийн талаас дутмаг, зохиомж муутай ном болох нь олонтаа. LATEX нь оруулж буй текстийн логик бүтцийг зааж байхыг зохиогчоос шаардаж байдаг учраас дээр өгүүлсэн алдаануудыг гаргадаггүй бөгөөд эдгээр бүтцийн заалтуудыг оруулсны дараа үүнд тохирсон хэмжээнүүдийг автоматаар сонгон хэрэглэж байдгаараа онцлогтой.

#### 1.2.3 Ололттой ба дутагдалтай талууд

LAT<sub>F</sub>X нь дараах сайн талуудтай байна:

- Хэвлэлийн дээд чанарын түвшинд баримт хэвлүүлэх хэд хэдэн стандарт загваруудыг (ном, өгүүлэл, илтгэл, захиа) өөртөө агуулсан байна.
- Математикийн томъёог оруулах зарчим нь маш хялбар.
- Текстийн логик бүтцийг тодорхойлох хэдхэн командуудыг л мэдэхэд баримтыг хуудаслахын талаар толгой өвдөхгүй байж болно.
- Зуулт, ашигласан зохиолын жагсаалт, товъёг, хуснэгтийн жагсаалт, бүгд хэлхээ г.м. болон хялбар зургуудыг түвэггүй хийж болох юм.

Дутагдалтай талуудад дараах зүйлүүдийг хамааруулж болох юм:

- Болхи текстийн процессоруудыг бодвол машины нэлээд xэмжээний нөөцийг хэрэглэдэг (процессорын хугацаа, дискийн санамж $\Gamma$ . м.)
- Баримтыг хэвлэхэд графикийн өндөр чадалтай хэвлэх төхөөрөмжийг шаардана (лазерийн принтер г. м.)
- Баримтын стандарт загвараас гарч ажиллахад нэлээд нарийн програмчилалыг шаарддаг.

#### $1.3$  Анхдагч файл

Анхдагч файлын үүргийг L<sup>A</sup>TEX-д энгийн текст файл гүйцэтгэнэ. Tvc файлыг ASCII кодын ямарч текстийн редакторын тусламжтайгаар хийж болох юм.  $\text{LTr} X$ -ын удирдах командуудыг налуу зураасын  $\setminus$  тусламжтайгаар оруулна.

#### $1.3.1$  Хоосон зай

Анхдагч текстийн үгсийн хооронд ямарч хэмжээний хоосон зай байж болно. LATEX нь эдгээр зайг нэг мөрд оногдох үгсийн тооны хэвийн харьцааг гаргасны үндсэн дээр автоматаар шахаж өгдөг.

#### 1.3.2 Тусгай тэмдэг

LATEX-ийн анхдагч файлд том буюу бага үсэг, тоо ба цэг цэглэлийн тэмдгүүдийг ашиглаж болно. 10 тэмдэг нь туслах үүргийг гүйцэдгэдэг бөгөөд зөвхөн LATEX (ба ТЕХ)-ын командуудтай хамт ашиглагдана. Эдгээр тэмдгүүдийг жагсаавал

 $$ 8 \& \% # \{ } 3^ '$ 

зэрэг болно.

 $+ = | \langle \rangle$ 

эдгээр таван тэмдэг голчлон математикийн томъёонд ашиглагдах бөгөөд энгийн текстэнд + ба - орж болно.

Текст дотор туслах үүргийг гүйцэтгэдэг тэмдгүүдийг гаргахын тулд өмнө нь  $\langle$  (Backslash) тэмдэг оруулах хэрэгтэй.

 $$ \& \% \# = \{\}$ 

## 1.3.3 LAT<sub>E</sub>X-ийн командууд

L<sup>A</sup>T<sub>F</sub>X-ийн ихэнхи командууд дараах бүтэцтэй байна: эхлээд налуу зураасын тэмдэг \ орж дараа нь команд тавигдана. Заавал орох тодорхойлолтууд их хаалтанд {}, чөлөөт тодорхойлолтууд дөрвөлжин халтанд [] бичигдэнэ. Зарим командуудын тусламжтай үг, текстийн бүтэн хэсгүүдийг оруулж болох юм. Жишээ нь:

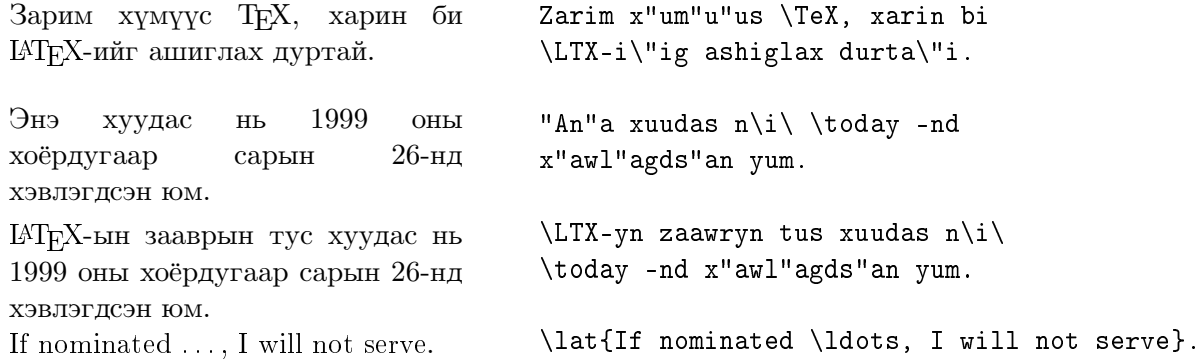

#### 1.3.4 Тайлбарууд

Эх текстэнд зөвхөн өөртөө хэрэгтэй хэвлэх шаардлагагүй тайлбаруудыг оруулахын тулд өмнө нь % тэмдэг тавина. Тус команд нь нэг мөр дотор л хүчинтэй байна.

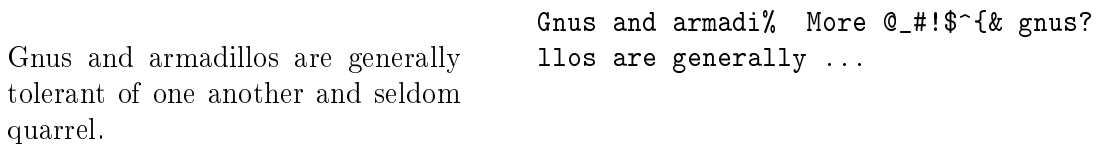

#### $1.3.5$  apum $T$

LAT<sub>E</sub>Xын анхдагч файлд байх зайлшгүй хэд хэдэн командууд байдаг. Эхний команд баримтын маягийг тодорхойлох ёстой:

```
\documentclass
```
Тус командын параметруудыг  $\S$  1.4.1-ээс харж болох юм. Баримтын текст бүр \begin{document} командаар эхлэнэ. Дараа нь  $IAT$ <sub>F</sub>X-ын төрөл бүрийн команд агуулсан баримтын суурь хэсэг орно. Баримтын төгсгөлд заавал \end{document} хэмээх команд байх ёстой. Тус командын дараагаар орсон бүх зүйлийг ШТ<sub>Е</sub>Х үгүйсгэнэ. Хэрэглэж болох LAT<sub>F</sub>X-ын хамгийн бага файлын жишээг зураг 1-ээс харж болно. Арай нарийн бүтэцтэй анхдагч файлын жишээг 2-р зурагт үзүүлсэн байна.

```
\documentclass{article}
\begin{document}
Mal, da xoro\sh.
\end{document}
```
Зураг 1: Хамгийн бага ІАТ<sub>Е</sub>Х-файл

```
\documentclass[12pt,twocolumn]{article}
\author{R.~Zagretdinov}
\title{Gnus of the World}
\date{4 July 1997}
\setlength{\parindent}{0pt}
\setlength{\parskip}{5pt plus 2pt minus 1pt}
\frenchspacing
\sloppy
\begin{document}
\maketitle
\begin{abstract}
This is an example of an English scientific article.
\end{abstract}
\tableofcontents
\section{Start}
Studying of gnus of the world is one of the important \dots
\section{End}
\dots\ so our research will be continued in the near future.
\end{document}
```
#### 1.4 Хэмжээслэх (Layout)

#### 1.4.1 Баримтын ангилал (Document Class)

\begin{document} командын өмнө зөвхөн тодорхойлох хэмжээнүүд ордог юм. Энэ тодорхойлолтууд нь баримтын ангилалыг тогтоож өгдөг. Тодорхойлолтууд нь дараах командаар эхлэнэ:

\lat{documentclass}[options]{style}

 $\Omega$ аавал байх параметрууд нь их хаалтаанд  $\{\}$  орсон байна. Хүснэгт 1 үзүүлсэн параметруудын аль нэгийг тус командын дараагаар оруулна.

XVCH<sub>3</sub>rt 1: Баримтын ангилал (Document Class)

- article (**өгүүлэл**) Эрдэм шинжилгээний өгүүлэл, тайлан, богино баримтын ангилал. Энэ ангилал нь бүлгээр хуваагдахгүй. \maketitle командаар хийгдэх нүүр хуудас нь тусгай хуудсанд бус нэгдүгээр хуудасны дээд талд байрлана.
- report (илтгэл) Энэ ангилалыг арай урт техникийн баримтууд (дипломын ажил, диссертаци г.м.)-ыг хэвлэхэд хэрэглэнэ. Дээрхи ангилалаас ялгаатай тал нь бүлгээр хуваагдах ба нүүр хуудас тус тусдаа хийгдэнэ.
- book (ном) Ном хэвлэхэд зориулсан гол ангилал. Өрдөсүүд нь хуудасны хоёр талд ном байдалтайгаар байрлана.
- letter (захиа) Ажил хэргийн захидлын ангилал. Сайн байгуулсан захианы бүх махбод (хаяг, огноо, гарын үсэг г. м)-ыг агуулсан байна.

Дөрвөлжин хаалтанд гол ангилалуудыг өөрчлөн байгуулах параметрууд багтаж орсон болно. Онц шаардлагагүй эдгээр параметруудын жишээг хүснэгт 2-оос үзэж болно.

#### 1.4.2 (Packages)

 $\Upsilon$ usepackage командыг ашигласнаар  $\mathbb{A}$ ТЕХ программын функцүүд нэмэгдэнэ.

```
\usepackage[options]{package}
```
LAT<sub>E</sub>X программд буй зарим хэдэн багцуудын тухай 3-р хүснэгтээс үзнэ yy.

MonTEX, longtable xoëp багцыг хэрэглэх анхдагч файлын эхлэлийн жишээ:

```
\documentclass[11pt,twocolumn,twoside]{aricle}
  \usepackage[xalx]{mls} \usepackage{longtable}
```
Хүснэгт 2: Баримтын ангилалын хэмжээнүүд

- 10pt  $10pt$ -ийн тэмдэгтийн хэмжээ. Үндсэн хэмжээ.
- 11pt  $11pt$ -ийн тэмдэгтийн хэмжээ.  $11pt$ -ийн хэмжээ нь  $10$ pt-ийн хэмжээнээс  $10$  хувиар илүү байна. Тус баримт нь энэ хэмжээгээр бичигдсэн болно.
- 12pt  $12pt$ -ийн тэмдэгтийн суурь хэмжээ.  $12pt$ -ийн хэмжээ нь 10pt-ийн хэмжээнээс 20 хувиар илүү байна. Бичгийн машины үсгийн хэмжээ.
- a4paper DIN A4 цаасны хэмжээ. Үүнийг тодорхойлохгүйгээс L<sup>A</sup>T<sub>E</sub>X программ нь баримтыг Америkийн цаасны хэмжээгээр («letter») хэвлэнэ.
- fleqn Matematukuйн томъёог текстийн зүүн талаар тэгшилнэ.
- leqno Зүүн талаас математикийн томъёонуудын дугаарыг тавина.
- titlepage Tyc параметр тавигдсан байх үед \maketitle команд нь өгүүлэл маягийн баримтыг хэвлэхдээ нүүр хуудсыг тусгай хуудсан дээр байрлуулна.
- twocolumn Xoëp баганад хуваан хэвлэх боломжийг олroho.
- twoside Өгүүлэл, илтгэл маягийн баримтыг хуудасны хоёр талд хийнэ.

Хүснэгт 3: Багцууд (зарим нэгийг сонгов)

- а4 нь "а4paper" хэмжээнээс давж байгаа DIN-A4 цаасны хэмжээний тохируулага.
- array нь "array", "tabular" болон "tabular\*" орчинг сайжруулж өргөжүүлсэн хувилбар.
- babel Олон янзын хэлний тохируулага. Сонгосон хэлийг option болгож бичнэ.
- float Xycнэгт, зураг зэрэг объектуудыг дүрслэх шинэ xэмжээнүүд (options), жишээлбэл байрлалыг нь нарийн хянах, маяг загварыг тодорхойлох.
- fontenc Ялгаатай кодчилол/харьялалтай шрифтүүд xэрэглэхэд ашиглана.
- ftnright Xoëp баганатай хэмжээслэлийн (layout) баруун баганы доод хэсэгт зүүлт оруулахад ашиглана.
- graphics Төрөл бүрийн хэвлэгчид зориулж график болон (боломжтой тохиолдолд) өнгийг холбоно. Энэ багцын өргөн боломжийг [6]-д тайлбарлана.
- indentfirst Aнги (section) болгоны эхний догол мөрийг мөн доголтой болгоно.
- inputenc Анхдагч файл дахь тэмдэглэлийн кодчилолыг оруулна.
- latexsym  $\Box$  гэх мэтчилэн  $\Box$ ГЕХ-ийн тэмдэглэлүүдийг хэрэглэж болно.
- longtable эсвэл supertabular олон хуудаснаас бүрдсэн хүснэгтийг хуудсаар автоматаар хувиарлана.
- makeidx Индексийг автоматаар бий болгоно.
- mls Кирилл болон монгол бичгээр текст, гарчиг зэргийг бичих монгол хэлний тохируулага.
- multicol Олон баганаас бүрдсэн өгүүлбэрийн баганыг тэнцвэртэй хувиарлана.
- newlfont \bf, \if зэрэг командуудын үйлчилгээг хослуулна.
- showkeys Тэкстэд хэрэглэсэн бүхий л  $\lambda$  ref болон \pagerefs-ийн нэрсийг хэвлэнэ.

theorem нь theorem орчингийн өргөтгөл.

verbatim Hb verbatim opyuhru venos oprotron.

## 1.4.3 Хуудасны маяг (Page Style)

Хэвлэгдэх хуудасны маягийг дараах командаар оруулж  $\delta$ олно:

\pagestyle{style}

plain заалтыг хэрэглэх үед хүүдасны дүгаар доор хэвлэгдэж гарна. headings заалтыг хэрэглэх үед хуудасны дугаар болон бусад мэдээлэл хуудасны дээд талд хэвлэгдэж гарах ба хуудасны доод тал нь хоосон байна. empty заалтын үед хуудасны дугаар гарахгүй.

 $\emph{MT}_E X\emph{-}Manual$  [1]-д мөн бусад командуудыг тодорхойлсон ба энэ нь хуудасны хэвлэх форматыг дараах байдлаар өөрчилнө: \thispagestyle, \pagenumbering, \twocolumn ba \onecolumn.

# 2 Текст оруулах

# 2.1 Mop ба хуудас байгуулах

### 2.1.1  $\Theta$ гүүлбэрийн блок (догол мөр)

Ердийн текстийг өрөлтийн өргөнийг харгалзан өрдөст байрлуулдаг. LAT<sub>F</sub>X программ мөр ба хуудсыг автоматаар хуудаслана. Үүний зэргэцээ догол мөрт орсон үгсийг аль болох тохиромжтой байдлаар мөр болгон хувааж шаардлагатай үед үгсийг таслаж мөр шилжүүлнэ.

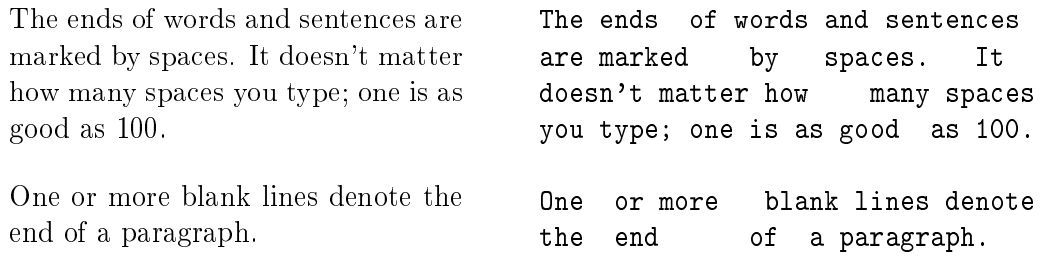

Догол мөртийн байрлалыг баримтын ангилалаас хамаарч сонголт хийнэ. Ном, өгүүлэл, мэдээлэлд догол мөрийг шинэ мөрнөөс догол гарган байрлуулна. Харин захиа болон даалгаварт догол мөрт нь дээшээ буюу доошоо нэмэлт хоосон зайгаар тусгаарлагдах бөгөөд догол гаргалгүйгээр шууд бичигдэнэ.

\setlength{\parindent}{0pt} \setlength{\parskip}{5pt plus 2pt minus 1pt}

 $y_r$  жишээг тус хуудаснаас олж харж болно. § 2.8-д заасан орчны "Environments" тусламжтайгаар текстийн хэсгүүдийг өөрөөр байрлуулж ч болох юм. Үүнээс гадна текстийн байрлалыг дараах командуудын тусламжтайгаар сольж болно. Үүнд \\ буюу \newline команд нь шинэ мөрөнд догол мөргүйгээр шилжүүлнэ.  $\setminus$ \* команд нь шинэ хуудсанд орохгүйгээр шинэ мөрөнд шилжүүлнэ. \newpage команд нь шинэ хуудсанд шилжүүлнэ. \linebreak[n], \nolinebreak[n], \pagebreak[n], \nopagebreak[n] командууд нь хүссэнээр тань мөр болон хуудсыг шилжүүлэх болно. LATEX программ таны оруулсан зүйлийн мөрийг аль болох эвтэй хэлбэрээр байрлуулна. Захын зайг тэгшээр байгуулах боломжгүй тохиолдолд мөрийг уртасгаж алдаа гарсан тухай ("overfull hbox") хэмээн мэдээлэл гаргана. Энэ нь голдуу үг таслахад тохирох зайгүй болсон тохиолдолд гардаг.

#### 2.1.2  $Y_\Gamma$  таслах

Хэрэв зарим тохиолдолд автоматаар үг таслаж дараагийн мөрд шилжүүлэх нь зохих үр дүнгээ үзүүлэхгүй байвал тусгай командыг ашиглаж болно. Ихэнхдээ энэ үзэгдэл нийлмэл бүюү гадаад үгтэй тохиолддог юм. Таслах ёстой үгээ таслах газраар нь богино зураасаар салган зааж \hyphenation гэсэн командын ард их хаалтанд  $\{\}$  opyyлан бичвэл тухайн үгийн таслалыг засч болно. Энэ команд нь анхдагч файлын эхэнд бичигдсэн байх ёстой бөгөөд харин авиа хувьсамжийн

үсэг (умляут) ба тусгай тэмдэгтүүдийг агуулсан үгсэнд үйлчлэхгүй. Жишээ:

> \hyphenation{ Eingabe-file Eingabe -files FORTRAN }

\- команд нь тус тэмдэг тавигдсан газар бүрт үйлчилж үгийг таслана. Энэ командыг бүх үгэнд хэрэглэж болно.

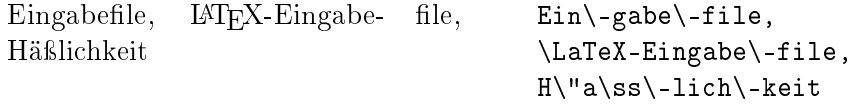

\mbox{...} команд нь тухайн зүйлийг таслаж болохгүйг илтгэнэ.

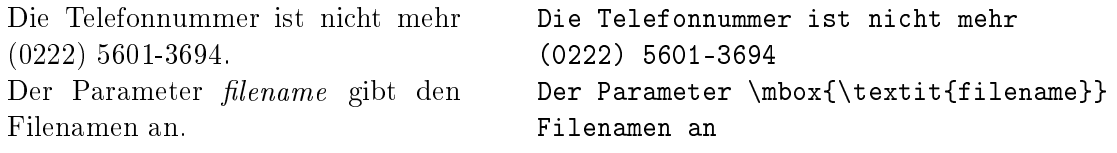

#### 2.2 Тусгай тэмдэг

# $2.2.1$  Xa $\text{H}$ III $\text{H}$ JT

Хашилт хийхэд хос хашилтын (") тэмдгийг  $x33334$  бүү ашигла.

Англи хэлний текстэнд иш татсан зүйлийг онцгойлохдоо буруу харсан хос апострофыг эхэнд харин зөв харсныг хойно нь тавьж хэрэглэнэ.

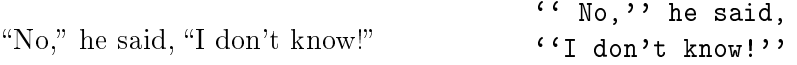

Монгол ба герман текстэнд өөр хашилт хэрэглэдэг. Жишээ: "Это цитата"; «Это цитата». Англи хэлний текстэнд орох хашилтыг шинэ макрокомандыг тодорхойлон хийж болох юм: \newcommand{\gr}{\mbox{,\hspace{-0.1em},\hspace{0.05em}}\nolinebreak}; Xарин гурвалжин хашилтыг хийхэд << ба >> тэмдгүүдийг ашиглаж  $6$ олно.

#### $2.2.2$  Богино зураас ба зурлага

LAT<sub>F</sub>X-д уртаараа ялгагдах гурван маягийн зураас ба зурлагуудыг ашигладаг:

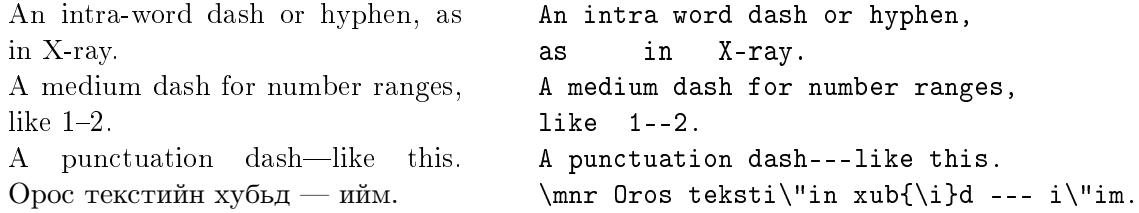

| Wywod          | Wwod                                  | Wywod       |
|----------------|---------------------------------------|-------------|
| ò              | $\setminus$ 'o                        | ó           |
| ô              | $\mathcal{L}^{\sim}$                  | $\tilde{0}$ |
| $\bar{0}$      | $\setminus$ .0                        | $\dot{o}$   |
| ŏ              | $\vee$ 0                              | ŏ           |
| ő              | $\vee$ "0                             | ö           |
| Q              | $\overline{d}$ o                      | $\dot{o}$   |
| $\overline{0}$ | $\begin{pmatrix} t & 0 \end{pmatrix}$ | $\hat{00}$  |
| œ              | $\setminus$ OE                        | Œ           |
| æ              | $\Delta E$                            | Æ           |
| å              | $\Lambda$                             | Å           |
| Ø              | \0                                    | Ø           |
| ł              | $\setminus$ L                         | Ł           |
| $\mathbf{I}$   | ١j                                    | J           |
| Ī              | $\tilde{?}$                           | į,          |
|                |                                       |             |

Хүснэгт 4: Өргөлт ба өвөрмөц үсгүүд

#### $2.2.3$  **Lybeau** upr (dots)

Бичгийн машинаар бичсэн зүйлд цэг ба таслалын тэмдэг үсгийн өргөний хэмжээний зайг эзэлдэг юм. Харин янз бүрийн хэвлэлд эдгээр тэмдгүүд нь урд үсгийн тэмдэгтэйгээ шахуу байрладаг. Зохих зайтай цуваа цэгэнд дараах командуудыг хэрэглэнэ: \ldots byюy \dots.

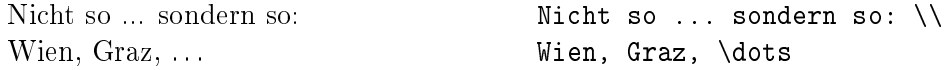

#### 2.2.4 Нийлмэл үсэг

Ном хэвлэлд текстийн үзэмжийг сайжруулахын тулд зарим тэмдгүүдийн хоорондох зайг багасгаж нийлмэл маягийн үсгийг үүсгэсэн байдаг. Жишээ:

 $f\!f$  fi fl AV Te... opong ff fi fl AV Te...

Ийм нийлмэл үсгүүдийг үүсгэхгүй тулд  $\/$  бүюу  ${\ker}{\varphi}$  ко- $M$ андыг ашиглана:

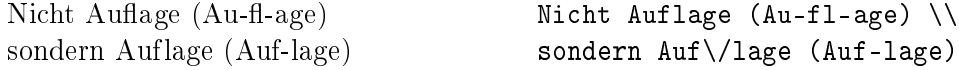

# 2.2.5  $\Theta$ ргөлт ба өвөрмөц үсгүүд

LAT<sub>F</sub>X программыг хэрэглэснээр төрөл бүрийн өргөлт ба өвөрмөц үсгийг хэвлэж болно. (хүснэгт 4-ыг үзмүү). Тус хүснэгтэд янз бүрийн өргөлтийг бүтээхийг "о" үсгийн жишээн дээр харуулсан байна.

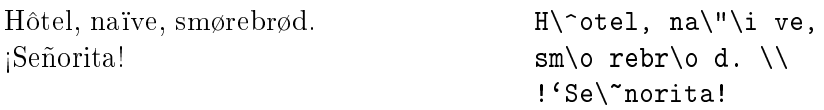

#### 2.3 Хоосон зай

Хэлцийг дуусгаж буй цэг, асуултын тэмдэг г. м-ийн дараагаар арай урт хэмжээний хоосон зайг орхино. Энэ нь текстийг уншихал лөхөмтэй болгодог юм. Том үсгийн дараагаар орж бүй цэгүүд нь хураасан үгийг заадаг ба харин бусад цэгүүд өгүүлбэрийг төгсгөл болгодог хэмээн  $LATFX$ программ ойлгодог. Иймд өгүүлбэр хоорондох зай нь өгүүлбэр доторхи үгсийн хоорондох зайг бодвол автоматаар арай уртаар тавигддаг.

LAT<sub>F</sub>X-д тусгай хоосон зай гаргах командууд байдаг. Хоосон зайтай хамт тавигдсан буюу налуу зураас нь  $(\setminus_{\sqcup})$  хоосон зайны хэмжээг  $\gamma$ өөрчлөхгүйг заана. Тилда тэмдэг (\*) тус газар зай өөрчлөгдөхгүй ба дараагийн мөрөнд шилжихгүй гэсэн үтгатай юм. Цэгийн өмнө тавигдсан \@ команд нь тус цэгийн урд том үсэг байсан ч өгүүлбэр дууссаныг илтгэнэ.

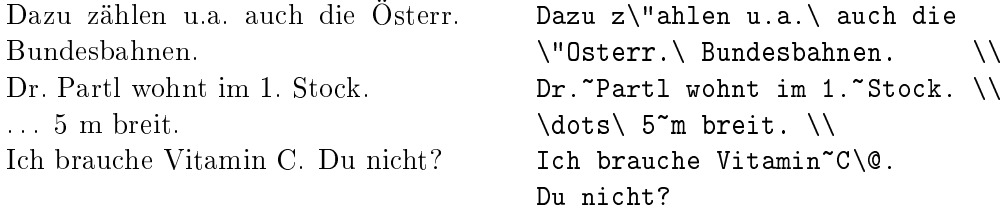

#### 2.4 Монгол хэлний текстүүд

L<sup>A</sup>TEX бутцийнхээ хувьд ямар нэг хэлтэй хатуу холбоотой байдаггүй ба түүнийг нэг хэлнээс нөгөө хэлэнд тохируулж болох юм. Гэвч латин үсэг кирилл үсгээс үлэмж ялгаатай учир L<sup>A</sup>TEX-ийг монголжуулахад нэлээд хэцүү байв. Н. Глонти ба А. Самарин нарын зохиосон кирилл шрифтыг, O. Corff ба Д. Дорж нарын зохиосон монгол бичгийг үндэслэн MonT<sub>E</sub>Xийн шрифтээр тус товч зааврыг хэвлүүлсэн юм.

#### 2.4.1 Гарчиг ба огноо

Гарчиг, огноо зэргийн байрлал баримтын ангилалаас хамаарч тодорхойлогдоно. Монгол хэлний текстэнд тусгай маягуудыг хэрэглэдэг. 5р хуснэгтэнд англи, монгол хувилбарт хэрэглэх гарчгуудыг үзүүлсэн болно. Огноо оруулах хэлбэр монгол ба америкийн стандартанд мөн ялгаатай байдаг: (1993 оны нэгдүгээр сарын 10), (January 10, 1993).

 $\pi$ араах MonTFX-ийн командыг монгол хэлний гарчиг огноог гаргахад хэрэглэнэ.

\usepackage[xalx]{mls}

## $2.4.2$  Хэмжээ

Америкийн letter стандартанд нь  $8\frac{1}{2}$  $\frac{1}{2}''\times11''$  буюу 215 $\times$ 279 мм хэмжээний цаастай тэнцэх юм. Харин Европ ба Монголд мөрдөж буй А4-ийн стандарт 210 × 297 мм буюу  $8\frac{1}{4}$  $\frac{1}{4}^{\prime\prime}$  ×  $11\frac{3}{4}^{\prime\prime}$  хэмжээтэй байдагийг санаж байх хэрэгтэй. L<sup>A</sup>TEX программын баримтын маягууд голдуу америкийн стандартанд тохирсон байна. Хуудсын хэмжээг формат командуудын тусламжтайгаар өөрчилж болох юм (36-р хуудсанд  $\S$  4.3-г үзмүү).

| Command                  | Англи            | Монгол              |
|--------------------------|------------------|---------------------|
| $\backslash$ prefacename | Preface          | Оршил               |
| $\verb \refname $        | References       | Ашигласан ном       |
| \abstractname            | ${\rm Abstract}$ | Товчлол             |
| \bibname                 | Bibliography     | Ном зүй             |
| $\verb \chaptername $    | Chapter          | Бүлэг               |
| $\alpha$                 | Appendix         | Хавсралт            |
| $\verb \contentsname $   | Contents         | Гарчиг              |
| \listfigurename          | List of Figures  | Зургийн жагсаалт    |
| \listtablename           | List of Tables   | Хүснэгтийн жагсаалт |
| $\verb \indexname $      | Index            | Бүгд хэлхээс        |
| $\setminus$ figurename   | Figure           | 3ypar               |
| \tablename               | Table            | Хүснэгт             |
| \partname                | Part             | Хэсэг               |
| \enclname                | encl             | Оруулах             |
| <b>\ccname</b>           | CC.              |                     |
| \headtoname              | To               |                     |
| \pagename                | Page             | Хуудас              |
| \seename                 | see              | үзнэ үү             |
| \alsoname                | see also         | мөн үзнэ үү         |

Хүснэгт 5: Гарчиг

Тус хуснэгтэд тухайн зааварт хэрэглэсэн MonTFX программын монгол гарчгуудыг хэрэглэсэн болно.

#### 2.4.3  $Y_\Gamma$  таслах

Монгол үг таслах цэсийн файлыг хийх ажил дуусаагүй тул MonTEX программын үг таслах автомат горимын ажиллагаа одоогоор дутагдалтай байна. Иймд үг таслахын алдаа гарсан тохиолдолд 2.1.2-д бүй командуудыг ашиглаж болно.

# 2.5 Анги ба гарчиг (section)

Анги ба зүйлийн эхэнд \section{...} командыг оруулана. Тэгэхдээ логик дарааллыг баримтлах нь чухал. Өгүүлэлд:

\section \subsection \subsubsection

Тайлан ба номонд:

\chapter \section \subsection \subsubsection

Иймд өгүүллийг номын бүлэг болгон байгуулах нь амар байдаг. Зүйл хоорондын зай, дугаарлал ба шрифтын хэмжээг автоматаар тохируулах юм.

Өгүүлэлийн гарчиг буюу нүүр хуудасыг \maketitle командаар оруулна. Булгийн текстийн өмнө \title, \author, \date гэсэн командуудыг байрлуулах хэрэгтэй.

\tableofcontents команд нь гарчгийг автоматаар байгуулна. Ингэхдээ гарчгийг зөв байгуулахын тулд LATEX программыг хоёр дахин явуулах хэрэгтэй.

М $_{\text{6M} \setminus \text{Section*} \setminus \{... \}}$  гэсэн команд ч байдаг. Тус командыг хэрэглэхэд гарчигт дугаарлал ба зохих зүйлийг оруулахгүй байж болох юм. Жишээг хуудас 9 зураг 2-оос үзэж болно.

\label ба \ref командууд текстэнд салаавчилсан иш таталтыг автоматаар байгуулна. Жишээ:

```
\section{Algorithmen}
...
Der Beweis daf\"ur ist in Kapitel~\ref{bew} angegeben.
...
\section{Beweise} \label{bew}
...
```
## $2.6$   $3$ <sub>VVJTT</sub>

Зүүлтүүд автоматаар дугаарлагдах бөгөөд хуудсын доод талд хэвлэгдэн гарна.  $3y\gamma\pi^2$  автоматаар дугаарлагдана.

> Snoski\footnote {"An"a bol z"u"ult.} awtomataar dugaarlagdana.

#### 2.7  $Y_F$  онцгойлох (emphasize)

Бичгийн машины текстэнд онцгойлох зүйлийг ихэнхдээ доогуур нь зурах бөгөөд хэвлэлд ихэнх тохиолдолд бичмэл үсгээр ялгаж өрнө. \em ба  $\emptyset$ ...} (emphasize) командын дараагаар орсон зүйлийг LATEX програм ялгаж бичих юм.

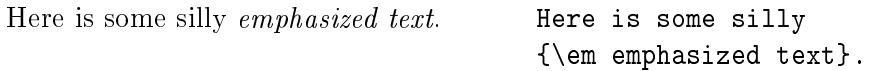

\emph{...} команд биш, \em командыг хэрэглэвэл, LATEX текстийг бичмэл үсгээр ялгаруулах бөгөөд онцгойлох ёстой зүйлийн дараагаар \/ командыг тавих ёстой. Ингэснээр бичмэл ба арын тэгш үсэг хоорондоо зайтай бичигдэнэ.

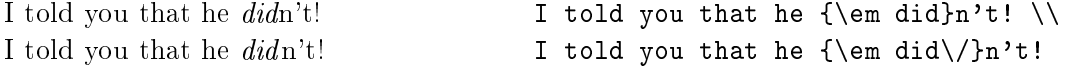

#### 2.8 Орчин (Environments)

Баримт ямар байдалтайгаар харагдах ёстой гэдгийг заахын тулд ІАТЕХд баримтын логик бүтэц болох орчинг тодорхойлох боломж байдаг. Жишээлэхэд тус бүтцийн махбод нь текст доторхи ишлэл ч байж болох юм. Логик махболыг заахын тулд хэрэглэгч нь туунийг тусгай командын үүрэг бүхий хаалтанд байрлуулах ёстой.

 $\begin{cases} \text{ } text \end{cases}$ 

Командын хаалтууд нь нэг нэгнийхээ дотор агуулагдсан байж болно.

\begin{aaa}...\begin{bbb}...\end{bbb}...\end{aaa}

 $^{2}$ Энэ бол зүүлт

#### 2.8.1 Иш татсан зүйл ба шүлэг

Богино ишлэл, онцгойлсон хэллэг, жишээ бичихэд (quote) орчинг хэрэглэнэ.

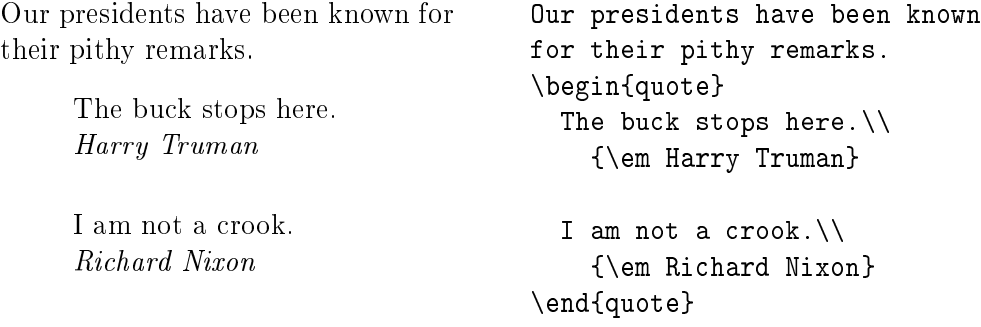

Харин нэгээс илүү догол мөр агуулсан текстийг иш татахад quotation opyMHF xaparnaHa.

Шүлэглэсэн текстийг хэвлэхэд verse орчинг хэрэглэх юм. Мөрний шилжилтийг \\ командаар хийнэ.

## 2.8.2 Usc (itemize, enumerate, description)

itemize ( $3$ ), enumerate ( $3$ ypar 4), description ( $3$ ypar 5)  $\alpha$  op $\alpha$ yy $\alpha$ нь цэс байгуулахад хэрэглэгдэнэ.

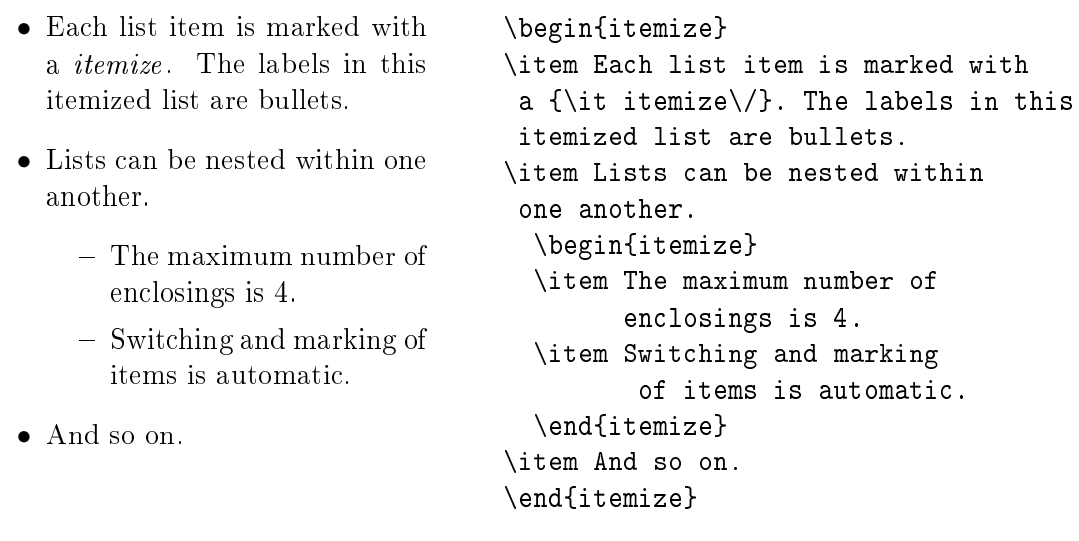

Зураг 3: itemize-ийн жишээ

# 2.8.3 Зүүн, баруун талын оруулалт, төв тохируулах (flushleft, flushright, center)

flushleft ba flushright орчнууд нь текстийн өгүүлбэрүүдийг баруун ба зүүн талд шилжүүлнэ. Харин center орчин нь текстийг хуудасны голд байрлуулна. Дараагийн мөрлүү шилжихэд  $\iota$  командыг ашиглана. Хэрэв \\ команд өгөгдөхгүй байвал L<sup>A</sup>TEX мөрүүдийг автоматаар хуваах болно.

- 1. The item labels in an enumerate list are numerals or letters. 2. A list should have at least two items. \begin{enumerate} \item The item labels in an enumerate list are numerals or letters. \item A list should have at least two items.
	- (a) The maximum number of enclosings is 4.
	- (b) Switching and marking of items is automatic.
- 3. And so on.

```
\begin{enumerate}
  \item The maximum number of
        enclosings is 4.
  \item Switching and marking
         of items is automatic.
  \end{enumerate}
\item And so on.
\end{enumerate}
```
Зураг 4: enumerate-ийн жишээ

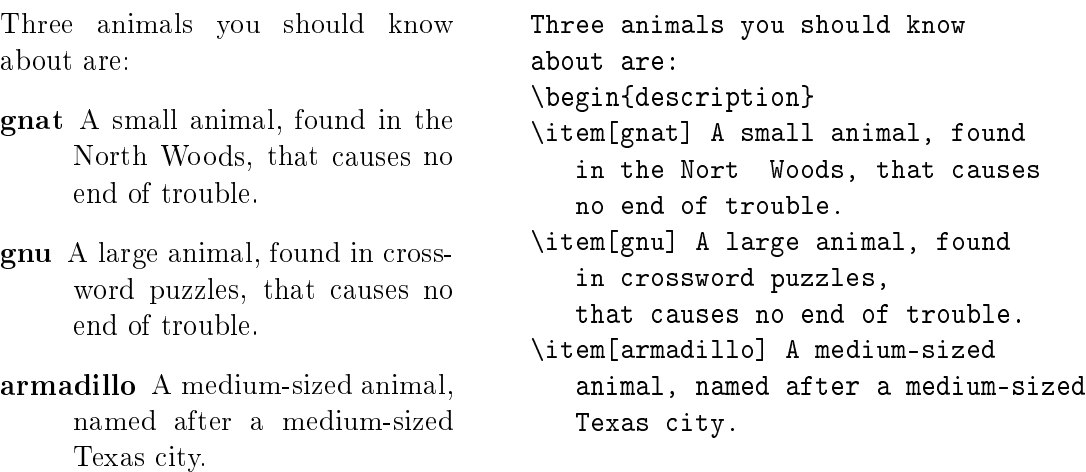

\end{description}

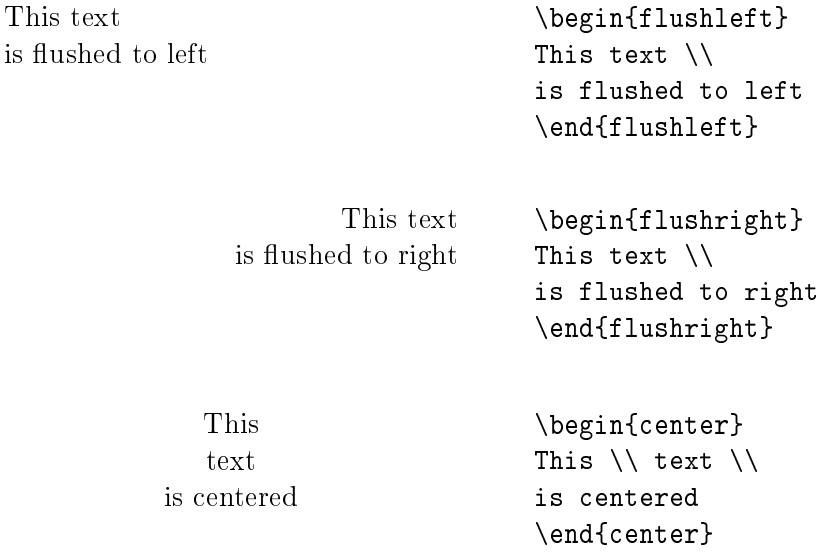

## 2.8.4 Үгчилэн буулгах (verbatim, verb)

\begin{verbatim} 6a \end{verbatim} xamasx komandun xamuntyya таны оруулсан текстийг LATFX-ын командуудтай хамтаар тэр чигээр нь хэвлэх юм. Программуудыг хуудаслан гаргахад ашигтай.

Текстийг хоёр ижил командуудын хооронд байрлуулах хэрэгтэй.

The \dots-command ... . The \verb|\dots|-command \dots

# $2.8.5$  3ypar (figure)

\begin{figure} 6a \end{figure} командуудын хоорондох болон зурагийн байрлалыг заах \vspace командтай текстүүдийг автоматаар ойр  $T$ охирсон газарт байрлуулна. \caption{...} командын тусламжтайгаар зургийн нэрийг байрлуулах юм. Тэгэхдээ зөвхөн нэрлэх текстийг оруулах бөгөөд «Зураг» хэмээх үгийг ба дугаарыг  $\text{LFT}$  программ өөрөө нэмж хадна. Олны заншсанаар зургийн доор гарын үсгээ тавих журамтай. \label ба \ref командуудын тусламжтайгаар зургийн доор гарын үсэг ба заалтыг тавиж болох юм.

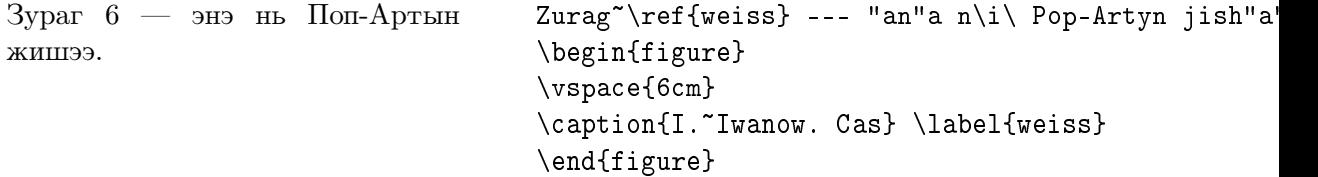

### $2.8.6$  Xychort (table)

Xycнэгтийг зургийн адил ашиглах бөгөөд \begin{table} ба \end{table} командуудын хооронд байрлуулна.

\caption, \label ба \ref командууд нь дээрхи адил үйлчилнэ. Хуснэгтийн нэрийг хүснэгтийн доор буюу ихэнх тохиолдолд дээр нь байрлуулна. Хүснэгтүүдийг хавсруулахад голдуу tabbing- буюу tabular-орчинг ашиглана. Бусад өөр (enumerate буюу description) орчинг ч ашиглаж болох юм. Эдгээр бүтцийг ашиглах жишээг зураг 7оос үзэж болох юм.

Зураг 6: И. Иванов. Цас

```
\begin{table}
\caption{...} \label{...}
 \begin{center}
    \begin{tabular}{...}
    ...
    \end{tabular}
 \end{center}
\end{table}
```
Зураг 7: Хүснэгтийн table орчинг байгуулах

## 2.8.7 Табуляц (tabbing)

tabbing орчинд текстийн табуляцийн горимыг ашиглаж болно.  $\left\langle \cdot\right\rangle$ команд табулярын байрлалыг тогтооно. \kill команд тухайн мөрийг хэвлүүлэхгүй гэсэн үүрэгтэй.  $\triangleright$  команд дараагийн табулярт шилжүүлнэ. \\ команд нь мөр салгах үүрэгтэй байна.

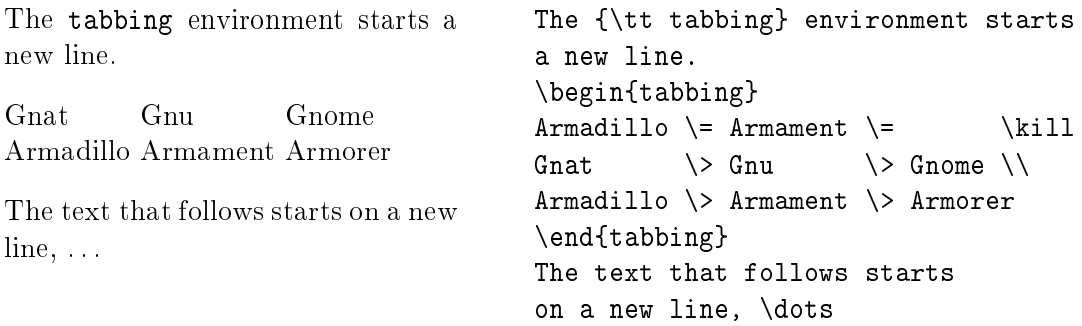

### 2.8.8 Хүснэгт байгуулах (tabular)

tabular орчин хүснэгт байрлуулах бөгөөд LATEX программ нь баганы шаардагдах өргөнийг автоматаар тогтоож өгнө.

\begin{tabular}{...} командын хаалтанд бүй параметр нь багана бүрийн махбодыг тэгшлэх аргыг заана: (1) текстийг зүүн талд,  $(r)$ баруун талд, (c) төвд тус тус байрлуулна; (p{width}) параметр олон мөрт текстийн өгөгдсэн өргөнтэй баганыг тодорхойлно. Босоо зураас (|) нь босоо шугам байгуулна.

Хүснэгт дэхь  $k$  тэмдэг дараагийн баганад,  $\setminus$  тэмдэг дараагийн мөрөнд шилжихийг тус тус заана. \hline хэвтээ зураасыг зурна.

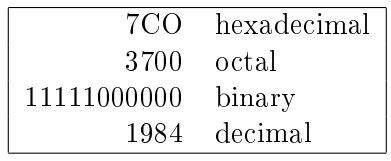

```
\begin{tabular}{|rl|}
\hline
7CO & hexadecimal \\
3700 & octal \\
11111000000 & binary \setminus1984 & decimal \setminus\hline
\end{tabular}
```
## 3 Математик томъёо оруулах

#### 3.1 Ерөнхий зүйл

Догол мөртийн доторх текстийн математик хэсгүүдийг  $\iota$  (6a \), эсвэл \$ ба \$, эсвэл \begin{math} ба \end{math}-ын хооронд байрлуулна. Математикийн бүрэн томъёо, хэмжигдэхүүнүүдийг тэмдэглэсэн нэгжүүд, грек үсэг, текстэнд бүй дээд ба доод товъёг, бусад онцгой тэмдэглээнүүд цөм математик текстэнд хамаарагдана.

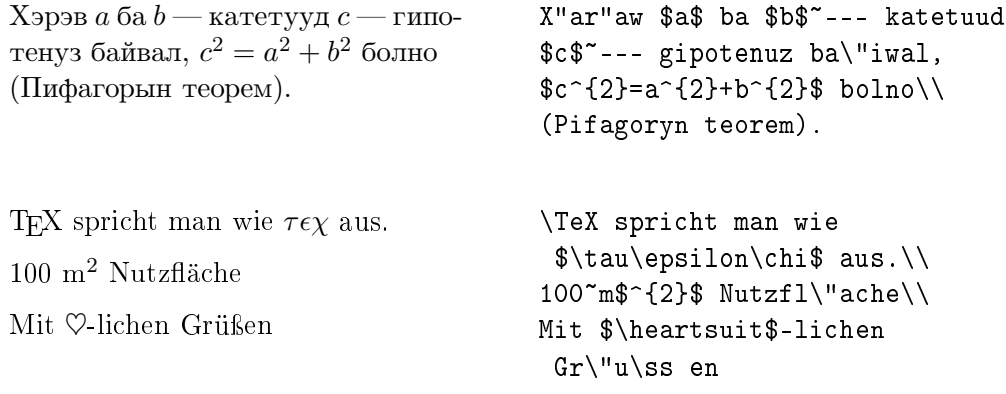

Урт хэмжээний математик томъёо болон тэнцэтгэлүүдийг нэг мөрөнд багтаан оруулах нь тохиромжтой байдаг. Үүний тулд эдгээрийг \[ ба \], \$\$ ба \$\$ хооронд байрлуулна. Хэрэв тэгшитгэлийн дугаарыг тавих шаардлагатай бол тус тэгшитгэлийг \begin{displaymath}  $6a \text{end}$ {displaymath}-ын хооронд оруулж бичнэ. Тэгшитгэлийг дугаарлах шаардлагагүй бол түүнийг \begin{equation} ба \end{equation}ны хооронд байрлуулах нь зүйтэй.

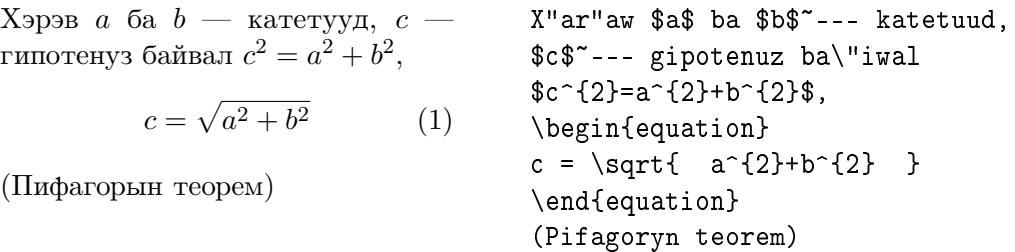

Текстэнд байгаа тэгшитгэлүүдийг \label ба \ref командуудын тусламжтайгаар дугаарлаж болно.

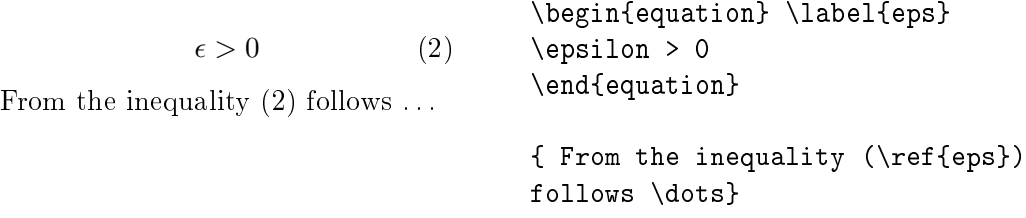

Математик горим нь энгийн текст оруулах горимоос дор дурдсан зүйлээр ялгаатай:

1. Гаргасан хоосон зай ба дараагийн мөрөнд оруулсан шилжилтийг тус программ нь үл хэрэгсэнэ. Бүх хоосон зай математик илэрхийлэлтүүдийн логикийг үндэслэн автоматаар тогтоогдох буюу  $\,$ , эсвэл  $\q$ quad командуудаар өгөгдөнө.

$$
\forall x \in \mathbb{R}: \quad x^2 \ge 0 \quad (3) \quad \text{for all } x \in \{\text{rm R}\}: \quad x^2 \ge 0 \quad (3) \quad \text{for all } x \in \{\text{cm}\} \text{ and } x^2 \ge 0 \quad \text{equation}}
$$

- 2. Хоосон мөр гаргахыг хориглоно (математик томъёонууд нэг мөртийн дотор багтаж орсон байх ёстой).
- 3. Саланги үсэг болгоныг хэмжигдэхүүний нэр хэмээн үзэж зохих ёсоор нь оруулна (нэмэлт зай ба бичмэл үсгийн хэлбэрээр). Хэрэв математик текстэнд энгийн текстийг оруулах шаардлагатай байвал (энгийн зай бүхий босоо үсгийн хэлбэрээр) түүнийг \mbox{...}-ын дотор бичих хэрэгтэй.

```
x^2 \geq 0 mboxforall x \in \mathbb{R} (4)
                                        \begin{equation}
                                        x^{\frown}{2} \geq 0\qquad
                                        mbox{for all}\
                                        x \in {\rm R}\end{equation}
```
# 3.2 Математик томъёонуудын махбод

Тус зүйлд математик томъёонуудад хэрэглэгдэх чухал махбодын тухай  $\gamma$ өгүүлэх болно. Бүх хэрэглэгдэж бүй тэмдэгтүүдийн жагсаалтыг  $\S$  3.5аас үзэж болно.

 $X$ ижиг грек үсгийг \alpha, \beta, \gamma г.м. бицих бөгөөд харин том грек үсгийг \Gamma, \Delta, г. м.-ээр оруулна.

λ, ξ, π, µ, Φ, Ω \$\lambda, \xi, \pi, \mu, \Phi, \Omega \$

Олон янзын математик тэмдэгтүүдийг хэрхэн оруулах тухай (жишээлбэл ∈, ⇒ ба ∞) § 3.5-аас үзмүү.

Зэргийн илтгэц ба индексүүдийг мөрийн дээрхи ^ ба доорхи \_ тэмдгүүдийн тусламжтайгаар оруулах юм.

```
a_12 e^{-\alpha t} a_i^3a_{1}$ \qquad
                                      x^{2} \qquad
                                      $e^{-\alpha t}$ \qquad
                                      \{a^{2}\} \{ij\}
```
 $\pi$ згуурын тэмдэг\sqrt команд, n-зэргийн язгуурын тэмдэг нь  $\sqrt{\sqrt{n}}$  командуудын тусламжтайгаар тус тус байгуулагдана. Язгуур тэмдгийн хэмжээг  $\mathbb{A}T$ FX программ автоматаар тохируулна.

 $\sqrt{x}$  $\mathcal{L}$  $\sqrt{x^2 + \sqrt{y}}$   $\sqrt[3]{x^2 + \sqrt{y}}$  $\sqrt{\sqrt{x}}$  \qquad  $\sqrt{x^{2}+\sqrt{y}}$  }\$  $\qquad$   $\sqrt{\sqrt{3}+2}$ 

\overline ба \underline командууд томъёоллын дээр буюу доор нь хэвтээ зураас байгуулна.

$$
\overline{m+n} \qquad \qquad \text{$}\overline{\text{m+n}}\text{?}
$$

\overbrace ба \underbrace командууд томъёоллын дээр буюу дор нь хэвтээ хашилт байгуулна.

$$
\underbrace{a+b+\cdots+z}_{26}
$$
  $\text{3}\underbrace{a+b+\cdots+z}_{26}$ 

Математик хэмжигдэхүүнүүдийн дээр тильда, өргөлт мэтийн онцлох тэмдгүүдийг байгуулахыг 7-р хүснэгтээс тодорхой харж болох юм. Гурав хүртэлхи тэмдэгтүүдийг хамарсан арай урт тильда ба «малгай» тэмдгүүдийг байгуулахын тулд \widetilde буюу \widehat командуутыг ашиглах юм. Уламжлалын хэмжигдэхүүнүүдийн тэмдгүүд нь апо- $\text{crpo}\phi$  (') тэмдгээр өгөгдөнө.

$$
\begin{array}{ll}\n \text{begin{minipage}[c]{0.9\textwidth}\begin{tikzpicture}[b]{0.9\textwidth}\begin{tikzpicture}[b]{0.9\text
$$

Текстэнд математик функцуудыг дээр өгүүлсэн хэмжигдэхүүнүүдийн адилаар бичмэл шрифтээр биш харин босоо шрифтээр өгөгдөнө. Үүний тулд дараах командуудыг ашиглаж болох юм:

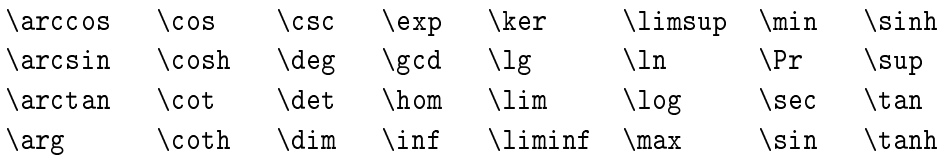

Модуль-функцүүдийг байгуулахад дараах командуудыг ашиглана:  $\lambda a \mod b$  xoc one patorioric  $\lambda a \mod b$ илэрхийллийг байгуулахад.

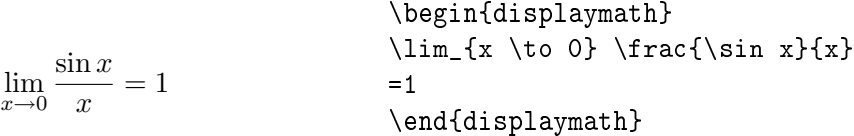

 $Byrapxaй$  тоог  $\frac{...}{...}$  командаар оруулна. Энгийн бутархай тоонд / операторыг хэрэглэж болно.

 $1\frac{1}{2}$  $\frac{1}{2}$  op hoyp

> $x^2$  $\frac{x^2}{k+1}$   $x^{\frac{2}{k+1}}$   $x^{1/2}$

\$1\frac{1}{2}\$~of hour \begin{displaymath}  $\frac{x^{2}}}{k+1}$  \frac{ x<sup>2</sup>{2} }{ k+1 }\qquad  $x^{\{ \frac{2}{k+1} \} \qquad}$  $x^{\sim}$ { 1/2 } \end{displaymath}

 $\text{Bumomnman}$  илтгэлцүүр  $\{\ldots\}$  хэлбэрээр өгөгдсөн байж болно. \atop командын тусламжтайгаар хаалтгүй илэрхийлэлийг байгуулах юм.

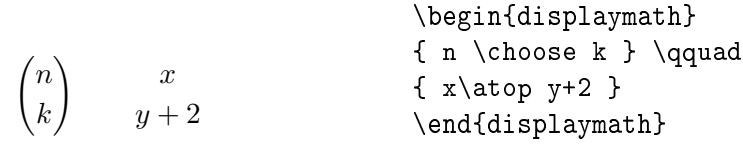

 $\text{Hom}$ гогч (integral) нь \int командаар, харин нийлбэр \sum командаар өгөгдөх юм. Интегралчлалын болон нийлбэрийн дээд, доод хязгаар  $\hat{\ }$  ба — тэмдгээр өгөгдөнө.

Интеграл тэмдгийн дээд ба доод талд хязгаар тавихад *\limits* командыг ашиглах хэрэгтэй.

Tekcrийн дотор болон \nolimits командыг ашиглах үедээ нийлбэрийн хязгаарыг нийлбэрийн тэмдгийн хажууд тавих бөгөөд бусад тохиолдолд тус тэмдгийн дээд буюу доод талд нь байрлуулна.

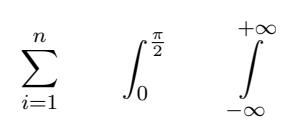

\begin{displaymath}  $\sum_{i=1}^{n} \qquad \qquad$  $\int_{0}^{\frac{\pi}{2}} \qquad$  $\int \limits_{-\infty}^{+\infty}$ \end{displaymath}

Хаалт буюу бусад хязгаарыг байгуулахад ТЕХ-ийн дотор янз бүрийн тэмдгүүд байдаг (жишээлбэл: [ ( || 1). Дугуй ба өнцгөн хаалтыг гараас оруулж болох бөгөөд их хаалтыг \{ тэмдгийг ашиглан байгуулна. Бусад хаалтыг \updownarrow мэтийн тусгай командуудын тусламжтайгаар оруулж болох юм.

Xapa hääx xaaltuu omno \left xaax xaaltun omno \right komanдуудыг байрлуулбал хаалтын зөв хэмжээ автоматаар өгөгдөх болно.

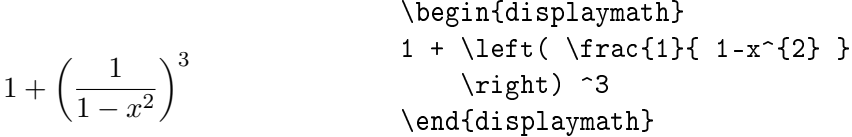

Xaaлтын хэмжээг өөрсдөө сонгон оруулахын тулд **\left командын** оронд - \bigl, \Bigl, \Biggl командуудыг харин \right командын оронд  $-\big\langle \Big\vert \Big\vert$  Nigr,  $\Big\vert$ Biggr командуудыг ашиглана.

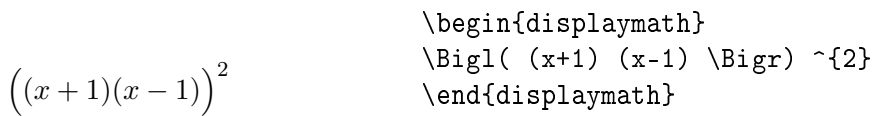

 $I_{\text{YBAA}}$  цэг хэвлэхэд \ldots ba \cdots командуудыг оруулж болно. \ldots команд нь цуваа цэгийг үндсэн шугаманд байрлуулах бөгөөд \cdots команд эдгээрийг мөрийн дунд нь байгуулж өгнө. Үүнээс гадна босоо ба налуу цуваа цэг байгуулахын тулд \vdots (босоо), \ddots (на- $\text{div}(V)$  командуудыг хэрэглэнэ.

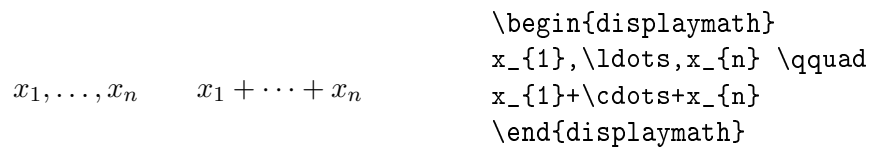

#### 3.3 Томъёо доторхи зай

Хэрэв ТЕХ-ийн сонгосон зай танд таалагдахгүй бол эдгээрийг доор дурьдсан тусгай командуудыг ашиглан өөрчилж болох юм. Гол командуудаас дурьдахад: \, командыг маш богино зай, \; командыг дунд  $x$ эмжээний зай, \quad ба \qquad командуудыг том хэмжээний зай гаргахад хэрэглэнэ. \! командыг нэгэнт бий болсон зайг багасгахад ашиглана.

```
F_n = F_{n-1} + F_{n-2} n \ge 2 \qquad n \ge 2
                                \begin{displaymath}
                               F_{n} = F_{n-1} + F_{n-2}\end{displaymath}
```
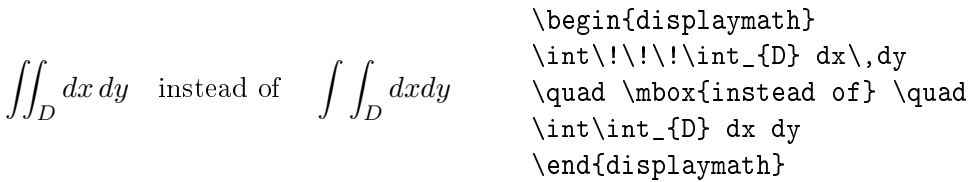

#### 3.4 Олон мөрт томъёо

Матрицуудын хувьд tabular-орчинтой ижил ажиллагаатай arrayорчин байдаг. \\ команд нь дараагийн мөрд шилжүүлнэ.

```
{\bf X} =\overline{\phantom{a}}\left\lceil \right\rceilx_{11} \quad x_{12} \quad \ldotsx_{21} x_{22} ...
             .
.
.
.
.
.
.
.
.
                               \mathbf{r}\vert\begin{displaymath}
                                                  \{\hbox{bf } X\} =
                                                 \left( \begin{array}{ccc}
                                        \lett(\vegin(\i---)).<br>x_{11} & x_{12} & \ldots \\<br>cool & \ldots \\
                                                  x_{21} & x_{22} & \ldots \\
                                                  \vdots & \vdots & \ddots
                                                  \end{array} \right)
                                                  \end{displaymath}
```
Олон мөрт томъёо буюу тэгшитгэлийн системд equation-ы оронд eqnarray ба eqnarray\* орчинг хэрэглэнэ. eqnarray орчинг хэрэглэхэд тэгшитгэл болон дугаарлагдана. eqnarray\* ба displaymath орчинг хэрэглэх тохиолдолд тэгшитгэлийг дугаарлахгүй.  $H$ эг ижил дугаар бүхий тэгшитгэлийн системд equation доторхи array орчинг хэрэглэж  $6$ олно.

eqnarray ба eqnarray\* орчнууд нь {rcl} хэлбэрийн гурван баганат хуснэгтийн адилаар үйлчилнэ. Харин дундах баганад тэнцэтгэл буюу тэнцэтгэл бусын тэмдгүүдийг оруулах юм. Үүний дараагаар эгнээнүүдийг тэгшлэх нь зүйтэй. \\ команд дараагийн мөрд шилжүүлнэ.

 $f(x) = \cos x$  (5)  $f'(x) = -\sin x \qquad (6)$ 0  $f(y)dy = \sin x$  (7) \begin{eqnarray}  $f(x) \& = \& \cos x$  $f'(x)$  & = & -\sin x \\ \int\_{0}^{x} f(y)dy & = & \sin x \end{eqnarray}

Дэндүү урт тэгшитгэлүүдийг IATEX программ нь автоматаар дараагийн мөрд шилжүүлэхгүй. Зохиогч ямар газарт дараагийн мөрд шилжилт хийхийг өөрөө тодорхойлох хэрэгтэй юм. Ихэнх тохиолдолд дараах хоёр хувилбарын нэгийг хэрэглэнэ:

$$
\begin{array}{r}\n\begin{array}{r}\n\text{begin{pmatrix}\n\text{begin{pmatrix\n\text{begin{pmatrix\n\text{begin{pmatrix\n\text{begin{pmatrix\n\text{begin{pmatrix\n\text{begin{pmatrix\n\text{begin{pmatrix\n\text{begin{pmatrix\n\text{begin{pmatrix\n\text{begin{pmatrix\n\text{begin{pmatrix\n\text{begin{pm{{a}}\n\text{begin{pm{{a}}\n\text{begin{pm{{a
$$

$$
\begin{array}{r}\n\text{col}\n\leftarrow\n\text{col}\n\text{col}\n\text{col
$$

\begin{eqnarray}

\nonumber команд тэгшитгэлийг тухайн газарт дугаарлахгүй байxыг заана. \lefteqn команд тэршитгэлийг \eqnarray орчинд таслах боломжийг олгоно. Үүний тухай  $\beta T_F X$ -Manual [1]-ээс дэлгэрэнгүй үзэж болно.

#### 3.5 Математик тэмдгүүдийн жагсаалт

Текст ба математикийн горимд ашиглагдах тэмдгүүдийг дараах хүснэгтүүдээс үзэж болно.

Хүснэгт 6: Математик бус тэмдгүүд

Дараах тэмдгүүдийг текстийн горимд хэрэглэнэ:

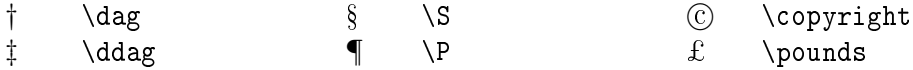

Хүснэгт 7: Математик онцлох тэмдгүүд

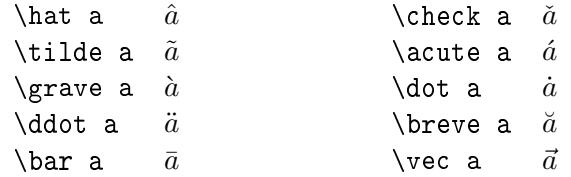

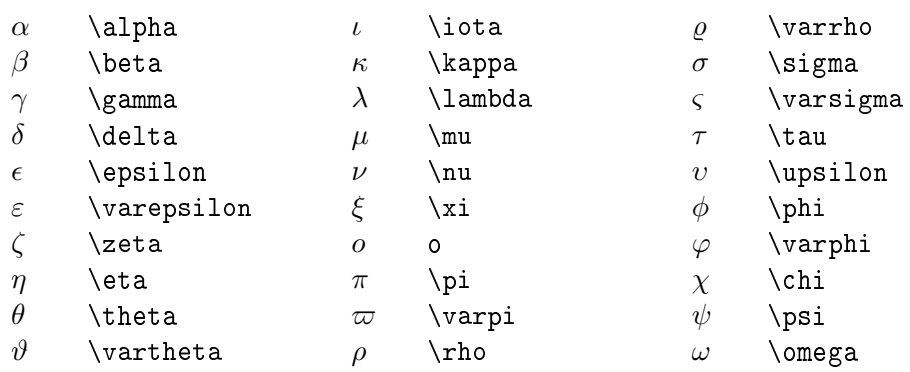

# Хүснэгт 8: Бичмэл грек үсгүүд

# $X$ үснэгт 9: Том грек үсгүүд

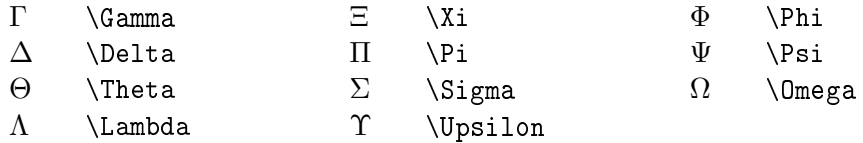

# Хүснэгт 10: Янз бүрийн тусгай тэмдгүүд

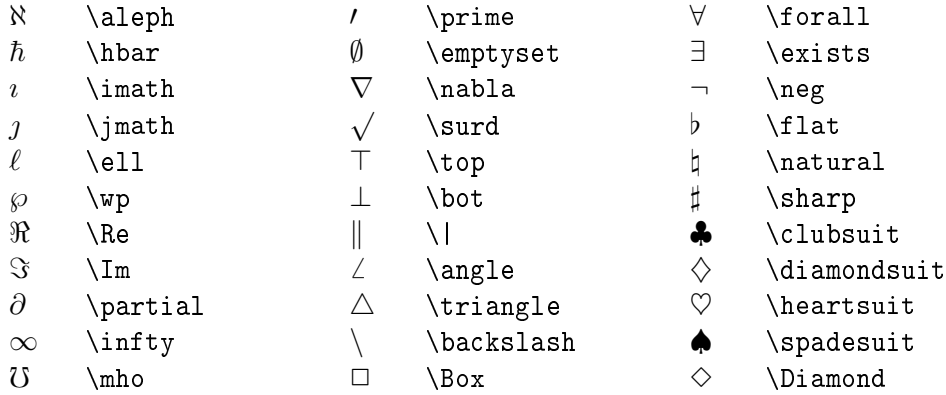

# Xүснэгт 11: Хувьсах хэмжигдэхүүний тэмдгүүд

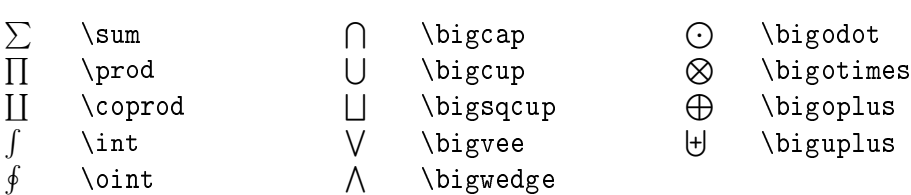

|           | $\ddot{}$ |                  |                  |                        |                    |
|-----------|-----------|------------------|------------------|------------------------|--------------------|
| $\pm$     | \pm       | ſΙ               | \cap             | V                      | \vee               |
| 干         | \mp       | U                | \cup             | Λ                      | \wedge             |
|           | \setminus | ⊎                | \uplus           | $\oplus$               | \oplus             |
|           | \cdot     | П                | \sqcap           | A                      | \ominus            |
| $\times$  | \times    | $\Box$           | \sqcup           | ⊗                      | \otimes            |
| $\ast$    | \ast      | ◁                | \triangleleft    | ⊘                      | \oslash            |
| $\star$   | \star     | $\triangleright$ | \triangleright   | $(\boldsymbol{\cdot})$ | \odot              |
| ♦         | \diamond  |                  | \wr              | t                      | $\langle$ dagger   |
| $\circ$   | \circ     |                  | \bigcirc         | ţ                      | $\Diamond$ ddagger |
| $\bullet$ | \bullet   | Δ                | \bigtriangleup   | H                      | \amalg             |
|           | \div      | ▽                | \bigtriangledown |                        |                    |

Хүснэгт 12: Хос операторууд

# Xүснэгт 13: Харьцааны операторууд

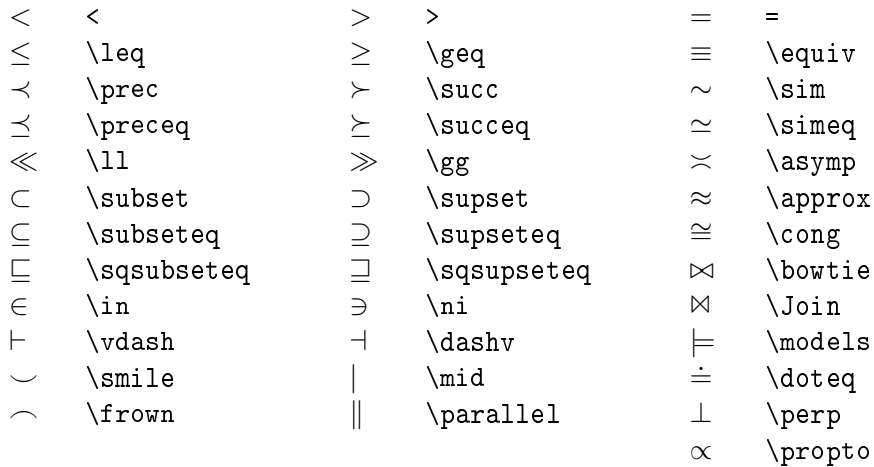

# Xүснэгт 14: Үгүйсгэлтэй харьцаа

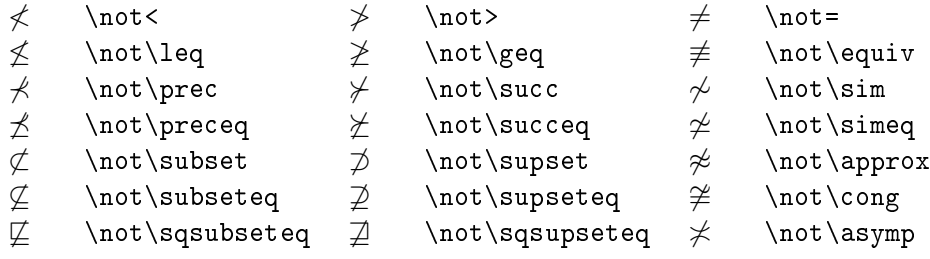

# $X$ үснэгт 15: Сум

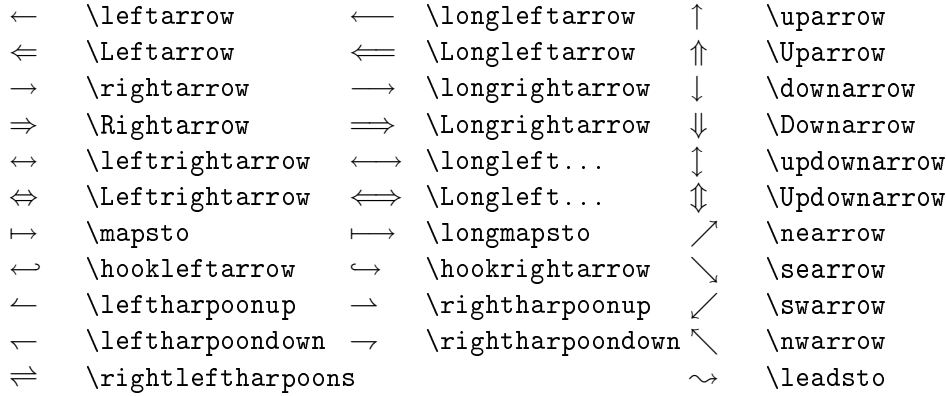

# $X$ үснэгт 16: Тусгаарлах хаалт

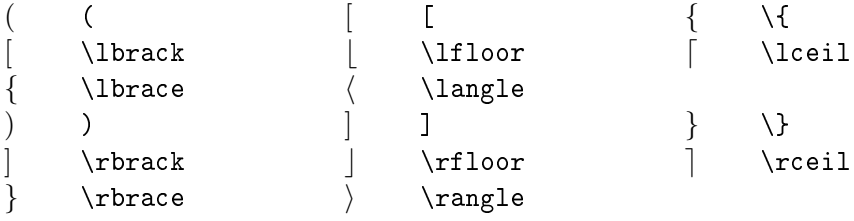

# Xүснэгт 17: Ижил утгат тэмдэг

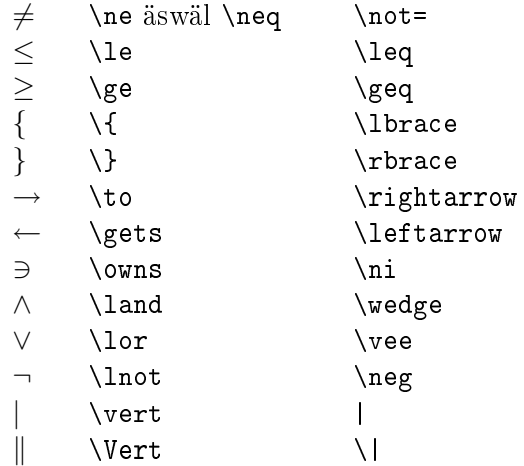

# 4 Зарим онцлогууд

LAT<sub>E</sub>X-ийн онцлогуудын тухай дэлгэрэнгүй мэдээлэл  $MTEX$ -Manual [1]-д бий. Энд зөвхөн зарим онцлогуудын тухай дурьдсан болно.

# 4.1 Шрифтын зүйл ба хэмжээ (Fonts)

Текстийн логик бүтцийг зааж буй командуудыг үндэслэн  $\mathbb{P}F$ Х нь тохирох шрифтын зүйл ба тэдгээрийн хэмжээг сонгоно. Онцгой тохиолдолд шрифтын зүйл ба хэмжээг хүснэгт 18 ба 19-д өгөгдсөн командуудын тусламжтайгаар өөрчилж болно.

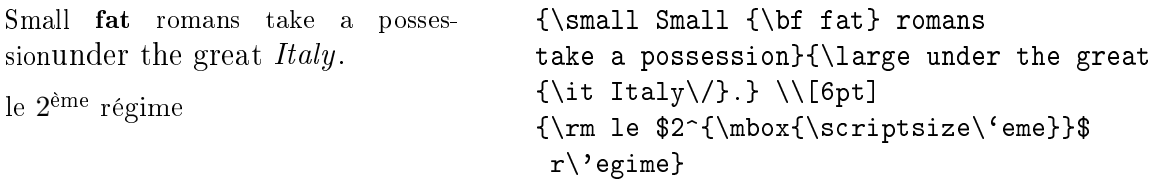

19-р хүснэгтэнд бүй командууд нь \textrm шрифтын хэмжээг оорчилно. Том, бүдүүн шрифтыг \textbf \large командаар бус харин \large\textbf командаар хийнэ. Дурьдахад олон янзын шрифтын зүйлийг бага хэрэглэх тусам хэвлэмэл текстийн үзэмж улам сайжрах бөгөөд уншихад хялбар болно.

# 4.2 Zaï

## 4.2.1 Мөр хоорондын зай

Текстэнд баримтын ангилалд зааснаас илүү хэмжээний мөр хоорондын зай хэрэглэх шаардлагатай бол \baselinestretch командыг нэгээс дээш хэмжээний үржигчтэй команд болгон өөрчлөх хэрэгтэй.

Хагас мөртийн зай авахад: \renewcommand{baselinestretch}{1.3} Хоёр мөртийн зай авахад: \renewcommand{baselinestretch}{1.6}

Хуснэгт 18: Шрифтүүд

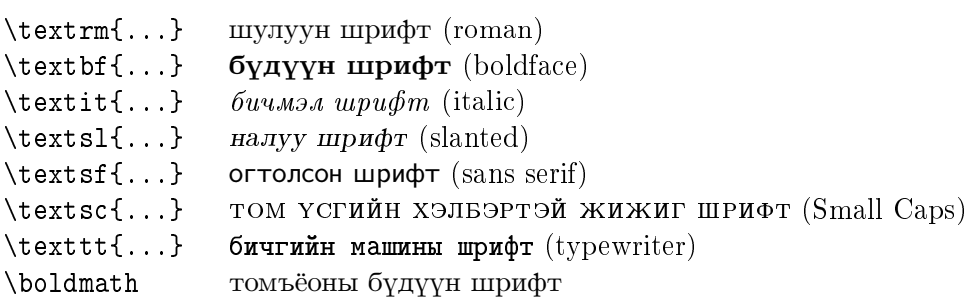

| \tiny         | Gnu                        |
|---------------|----------------------------|
| \scriptsize   | Gnu                        |
| \footnotesize | Gnu                        |
| \small        | Gnu                        |
| \normalsize   | Gnu                        |
| \large        | Gnu                        |
| \Large        | Gnu                        |
| \LARGE        | Gnu                        |
| \huge         | Gnu                        |
| \Huge         | $\overline{\mathbf{r}}$ nu |
|               |                            |

Хүснэгт 19: Шрифтийн Хэмжээ

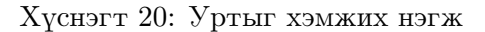

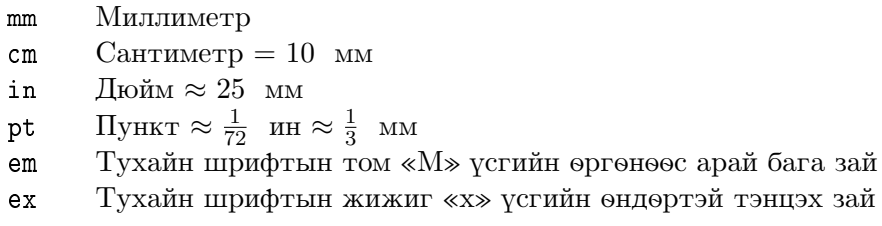

# $4.2.2$  Хэвтээ Зай

Үг, өгүүлбэрийн хоорондох зайг IATEX автоматаар тохируулна. Хэвтээ зайг

\hspace{length}

командаар тохируулж болох юм. 20-р хүснэгтэнд уртын хэмжээг тодорхойлсон байна.

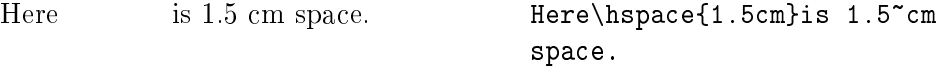

21-р хүснэгтээс хэвтээ зай гаргах зарим командуудыг үзэж болно. \hfill командыг боломжит бүх зайг эзлэхэд хэрэглэнэ. \, ба \hfill командуудыг хэрэглэх жишээ:

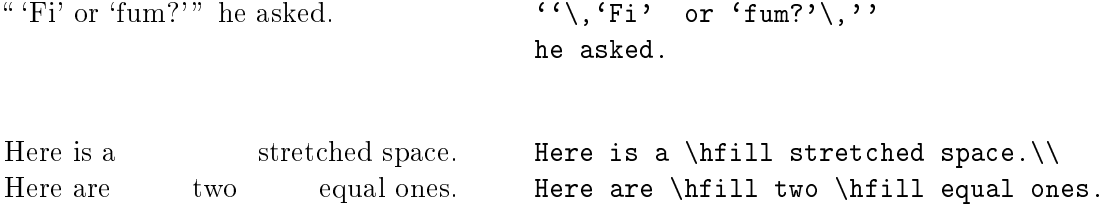

| Λ.       | нарийн зай                      |
|----------|---------------------------------|
| \enspace | тооны өргөний хэмжээ            |
| \quad    | үсгийн өндөртэй тэнцэх хэмжээ   |
| \qquad   | \quad-aac хоёр дахин урт хэмжээ |
| \hfill   | $0$ -оос $\infty$ хүртэл зай.   |

Хүснэгт 21: Хэвтээ Зай

Хүснэгт 22: Босоо Зай

| \smallskip<br>\medskip | мөрний $\frac{1}{4}$ тэнцэх зай<br>мөрний $\frac{1}{2}$ тэнцэх зай |
|------------------------|--------------------------------------------------------------------|
| \bigskip               | 1 мөрний урттай тэнцэх зай                                         |
| $\sqrt{v}$ ill         | 0-оос $\infty$ хүртэл зай.                                         |

#### $4.2.3$  Босоо зай

Бүлэг, мөрийн хоорондох зайг  $MF[X]$  программ автоматаар тохируулна. Онцгой тохиолдолд нэмэлт зайг

\vspace{length}

командаар тодорхойлж болно.

 $length$  параметр нь босоо зайн хэмжээг тодорхойлно. Хэрэв босоо зайг хуудасны эхэн буюу эцэст оруулах шаардлагатай бол \vspace командын оронд \vspace\* командыг хэрэглэнэ. Босоо зайг тодорхойлох зарим командуудыг хүснэгт 22-ээс үзэж болно.

\pagebreak[4]-тай хосолсон \vfill команд текстийг хуудасны доод талд байрлуулах буюу түүнийг төвд байрлуулна. Догол мөр буюу хүснэгтийн дотор хоёр мөрний хоорондох нэмэлт зайг

 $\setminus$  [length]

командаар өгнө.

#### 4.3 Хуудас хэмжээслэх

Хэрэв IATFX-программаар автомат хийгдэж буй хуудасны хэмжээ таны сонирхолд нийцэхгүй байвал

```
\addtolength{\topmargin}{-...}
\addtolength{\textheight}{...}
```
тодорхойлогч командуудын тусламжтайгаар хуудасны дээд ба доод захыг өөрчилж хуудсанд оногдох мөрийн тоог ихэсгэж болно. \textheight ба \textwidth командууд хуудас дахь текстийн өндөр ба өргөний хэмжээг тодорхойлох бөгөөд \baselineskip команд нь зэрэгцээ мөрүүдийн суурь шугамын хоорондох зайг өөрчилнө. Үндсэн xэмжээнүүд:

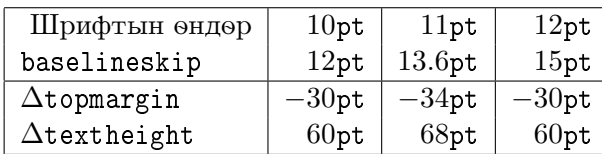

#### 4.4 Захиа (letter)

letter баримтын ангилал хэрэглэх veg \begin{document} ба  $\{document\}$  командуудын хооронд ганц буюу хэд хэдэн захиа оруулж болно. \signature ба \address командаар явуулагч этгээдийн нэр ба хаягийг байрлуулна. \begin{letter}{...} команд нь параметрын хэлбэрээр өгөгдсөн нэр ба хаягаар захиаг эхлүүлэх юм.  $\operatorname{complex}$ ...}  $\delta$ a \closing{...} komanduyya xandcan vr  $\delta$ a \signature командаар өгөгдсөн төгсгөлийн мэндчилгээг байгуулна. \end{letter} команд захианы текстийг дуусгана.

Xэрэв \begin{document} командын өмнө \makelabels командыг хэрэглэвэл дугтуйны наалт хэвлэгдэнэ.

8-р зургаас нэгэн захианы жишээг үзэж болно.

```
\documentclass[11pt]{letter}
\begin{document}
\address{Renat Zagretdinov \\
        Dept. of Astronomy, \\
        Kazan University \\
        Lenina st.18, KAZAN 420008 \\
        Russia (Tatarstan). \\
        E-mail: rz@astro.kazan.su}
\signature{Renat Zagretdinov}
\begin{letter}{Othon Winter\\
               School of Mathematical Sciences \\
               Queen Mary and Westfield College\\
               Mile End Road, London E1 4NS \\
               United Kingdom}
\opening{Dear Othon Winter,}
I acknowledge receipt your letter of ...
        ... I hope to meet you again soon.
\closing{Yours sincerely,}
\end{letter}
\end{document}
```
#### 4.5 Зохиолын ишлэл

thebibliography орчинг хэрэглэн зохиолын жагсаалтыг гаргаж болох юм. Үүнд зохилын эх бичиг болгон \bibtem-ээс эхлэнэ. Ямар нэгэн нэрийг тэмдэг болгон ашиглаж \cite командыг хэрэглэснээр зохих эх зохиолын ишлэлийг хийх бөгөөд автоматаар дугаарлана.

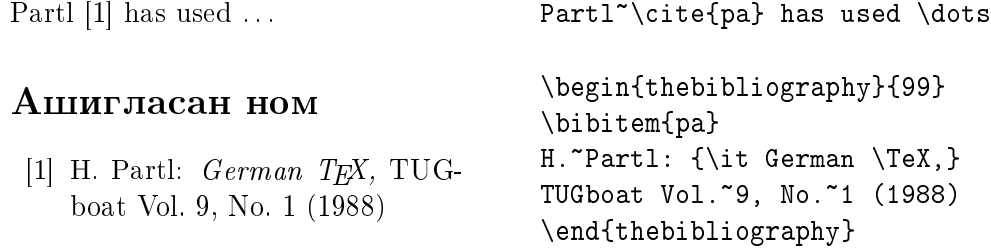

#### Ашигласан ном

- [1] L. Lamport:  $\cancel{MTFX}$ , A Document Preparation System, User's Guide and Reference Manual, Addison-Wesley Publishing Company (1986), ISBN 0-201-15790-X.
- [2] D. E. Knuth: *The TEXbook*, Addison-Wesley Publishing Company (1984), ISBN 0-201-13448-9.
- [3] H. Partl: German TEX, TUGboat Vol. 9, No. 1 (1988)
- [4] M. Dobb:  $T_F X$  and the Single CPU, II, Notices of the Amer. Math. Soc. Vol. 38, No. 10, (1991).
- [5] H. Partl, E. Schlegl, I. Hyna:  $BT_FX-Kurzbeschreibung$ , EDV-Zentrum der Technischen Universität Wien (1990).
- [6] D. P. Carlisle: *Packages in the 'graphics' Bundle* (grfguide.tex), graphics-багцын (1994) дотор. graphics багцын үндэсний зарчим болон хэрэглэхийн арга тайлбарлана.
- [7] М. Т. Виноградов: Про ТЕХ и немного про других, Мир ПК, 1 (1992).
- [8] A. B. Cамарин:  $Bee\check{e}e$ ние в  $\cancel{B}T\cancel{p}X$ , Препринт ИФВЭ, 90-110, Протвино (1990).
- $[9]$  Н. Л. Глонти, С. В. Клименко, В. К. Мальшев, А. В. Самарин, Б. Б. Филимонов: Метапроект кирилловского алфавита для пе $vananouux~ycmpoŭcmo c<sub>6</sub>olcokuu<sub>p</sub> 0a3peuneuueu, BMT, B<sub>III</sub>. 2, noq.$ ред. Г.Р. Громова, Инфо $A$ рт (1991).
- [10] Н. Л. Глонти, И. А. Грицаенко, С. В. Клименко, В. К. Малышев, А. В. Самарин: Многоязычный ИТрХ, Протвино, РДТеХ (1993).
- [11] И. А. Грицаенко, С. В. Клименко:  $T_{E}X \kappa o m n o m e p n a s c u c m e m a$  $n$ одготовки научных публикаций, Монитор-Аспект, 1 (1993).
- [12] Г. М. Петрова, И. М. Руденко: ТEX для начинающих. Препринт Но. 511, ИПМ РАН, М., (1992).
- [13] А. И. Журов, И. И.Карпов: Основы ТрХ'а. Препринт Но. 518, ИПМ PAH, M., (1992).